Linux Kullanıcıları Derneği Seminerleri

# **PostgreSQL VERİTABANI SUNUCUSU**

Aralık 2004

**Devrim GÜNDÜZ** LKD, TDM

http://seminer.linux.org.tr http://www.gunduz.org http://www.tdmsoft.com

devrim@gunduz.org

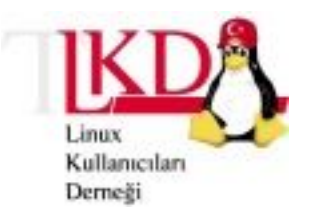

# **PostgreSQL nedir?**

PostgreSQL, veritabanları için ilişkisel (relational) modeli kullanan ve SQL standart sorgu dilini destekleyen bir veritabanı yönetim sistemidir.

PostgreSQL aynı zamanda iyi performans veren, güvenli ve geniş özellikleri olan bir DBMS'tir. Hemen hemen tüm UNIX ya da Unix türevi (Linux, FreeBSD gibi) işletim sistemlerinde çalışır. Ayrıca NT çekirdekli tüm Windows sistemlerde de doğal olarak çalıştırılabilir. Tabii ki ücretsiz ve açık kodludur.

PostgreSQL diğer ticari ya da açık kodlu veritabanlarında bulabileceğiniz özelliklerin hemen hemen hepsini (ya da daha fazlasını) kapsar.

PostgreSQL özellikleri (PostgreSQL FAQ'da listelendiği gibi): **Transactions Subselects** Views Foreign key referential integrity Sophisticated Locking User-defined types Inheritance Rules Multi-version concurrency control Tablespaces Savepoints (Nested Transactions) Point-In-Time-Recovery (PITR)

6.5 sürümünden sonraki tüm sürümlerde PostgreSQL oldukça kararlı olmuştur. Her bir sürüme bol miktarda regression testleri uygulanmıştır.

7.X sürümü ile birlikte SQL92 standartlarına uyum daha da artmıştır ve satır büyüklüğü sınırı kaldırılmıştır. PostgreSQL SQL '92, '99 ve 2003 standartlarına tam uyum için çalışmalarını sürdürmektedir.

PostgreSQL'in güvenilirliği kanıtlanmıştır. Her bir sürümü defalarca kontrollerden geçirilmiş ve her bir beta sürümü en az bir aylık testlere tabi tutulmuştur. Geniş kullanıcı grubu ve kaynak koduna dünyanın her yerinden erişilebilir olması nedeniyle olası hatalar çok çabuk kapatılmaktadır.

PostgreSQL' in performansı her yeni sürümle birlikte artmaktadır. Son benchmarklar , PostgreSQL' in belirli koşullarda diğer ticari veritabanları ile aynı performansı verdiğini göstermektedir.

PostgreSQL dünyanın en iyi açık kaynak kodlu veritabanı sunucusudur.

PostgreSQL, 8.0 sürümü ile birlikte kurumsal gereksinimlere yanıt verecek bir hale gelmiştir. Özellikle Tablespace desteği, Savepoint ve PITR ile kurumsal gereksinimler için açık kaynak kodlu ve en güvenilir veritabanı sunucusu çözümü olmuştur.

#### **Kaynak: http://www.PostgreSQL.org**

# **PostgreSQL' in kısa bir geçmişi**

PostgreSQL'in geçmişi 1977'de California' daki Berkeley Üniversitesinde (UCB) yapılan çalışmalara dayanır. UCB'de 1977-1985 yılları arasında Ingres adı verilen ilişkisel veritabanı geliştirildi. Ingres UCB açısından oldukça verimli idi; akademik ve araştırma yapılan kurumlarda UNIX çalıştırılan sistemlerde oldukça başarılı oldu. Ticari pazara hizmet vermek amacıyla Ingres kodu Relational Technologies/Ingres Corporation tarafından satın alındı ve ilk ticari relational veritabanlarından biri oldu.

Ingres CA-INGRES II adını aldı ve Computer Associates firmasının bir ürünü oldu. Orijinal UCB kodundan bugünkü modern yapıya herhangi bir kod kaldığını söylemek zordur.

Aynı süreçte, Berkeley'deki relational veritabanı sunucusu üzerindeki çalışmalar 1986 – 1994 arasında devam etti ve bu veritabanı Postgres adını aldı. Bu kod ise Illustra tarafından satın alındı ve Informix olarak geliştirilmeye başlandı.

1994'te SQL özellikleri Postgres'e eklendi ve bu veritabanı Postgres95 adını aldı.

1996 yılında Postgres tanınmaya başlandı ve kod geliştirmesi için e-posta listesi açılmasından sonra bir çok gönüllü Postgres'i geliştirmek için çalışmaya başladı. Bu aşamadan sonra Postgres son kez adını değiştirdi ve adındaki "95" ekinin yerine daha uygun olan SQL konmasına karar verildi. Bunun nedeni Postgres'in artık SQL standartlarını desteklemesiydi. Böylece PostgreSQL doğdu.

Bugün, bir takım halinde çalışan geliştiriciler PostgreSQL'i Perl, Apache ve PHP gibi açık kodlu yazılımlar gibi geliştirmektedirler. Kullanıcılar kaynak koda erişebilmekte ve açıkların kapanmasına, kodun geliştirilmesine ve yeni önerilerle PostgreSQL'in geliştirilmesine yardımcı olmaktadırlar. Resmi PostgreSQL sürümleri www.PostgreSQL.org web sayfasından yayınlanır.

# **PostgreSQL Mimarisi**

PostgreSQL'in gücü, onun mimarisinden gelir. Ticari veritabanı sistemleri ile ortak olarak PostgreSQL sunucu-istemci ortamında kullanılabilir. Bu hem kullanıcılar hem de geliştiriciler açısında oldukça fazla yarar sağlar.

PostgreSQL kurulumunun kalbi veritabanı sunucu işlemidir (process). Postmaster olarak adlandırılır .Tek bir sunucu üzerinde çalışabilir. (PostgreSQL enterprise sınıfındaki ticari veritabanı sistemlerindeki gibi yükü birçok sunucuya henüz dağıtamamaktadır.)

Veritabanındaki bilgilere erişebilecek programlar sunucu tarafında çalışır. İstemci tarafındaki programlar, sunucu ile aynı makinede olsalar bile veriye direk olarak erişemezler.

İşte bu istemci – sunucu ayrımı uygulamaların ayrı ayrı makinelerde çalışmasına izin verir. İstemcilerimizi sunucudan ayırmak için bir ağ kurabilir, ve istemci uygulamalarınızı geliştirmek için kullanıcılara uygun bir ortam kullanabilirsiniz. Örnek vermek gerekirse, veritabanınızı UNIX ortamında çalıştırabilir ve istemci programlarını Microsoft Windows'da kodlayabilirsiniz.

Aşağıda tipik olarak dağıtılmış bir PostgreSQL uygulamasının şemasını görebilirsiniz:

Burada bir ağ ortamında sunucuya bağlanan bir çok istemci görülebilir. PostgreSQL için bunun bir TCP – IP ağı – yerel ağ ya da internet - olması gerekmektedir.

Her bir istemci, bu istemciden gelen erişim isteklerine spesifik olarak servis yapmak için yeni bir sunucu işlemi yaratan bir ana veritabanı sunucu işlemine (burada postmaster olarak gösterilir) bağlanır.

İstemci programları PostgreSQL'e özel bir mesaj protokolu kullanarak bağlanırlar. Buna rağmen istemciye uygulamanın çalışması için standart bir arayüz sağlayan yazılım kurmak mümkündür. Bu Open DataBase Connection (ODBC) standardıdır. Bu, Access ve Excel gibi Microsoft Office ürünlerini de içeren programların PostgreSQL' i veritabanı olarak kullanmalarına olanak sağlar. Bunlarla ilgili ayrıntılı bilgiyi http://techdocs.postgresql.org adresinde bulabilirsiniz. Ayrıca, OpenOffice.org ile de PostgreSQL sunucunuza bağlanabilirsiniz: http://dba.openoffice.org/drivers/postgresql/

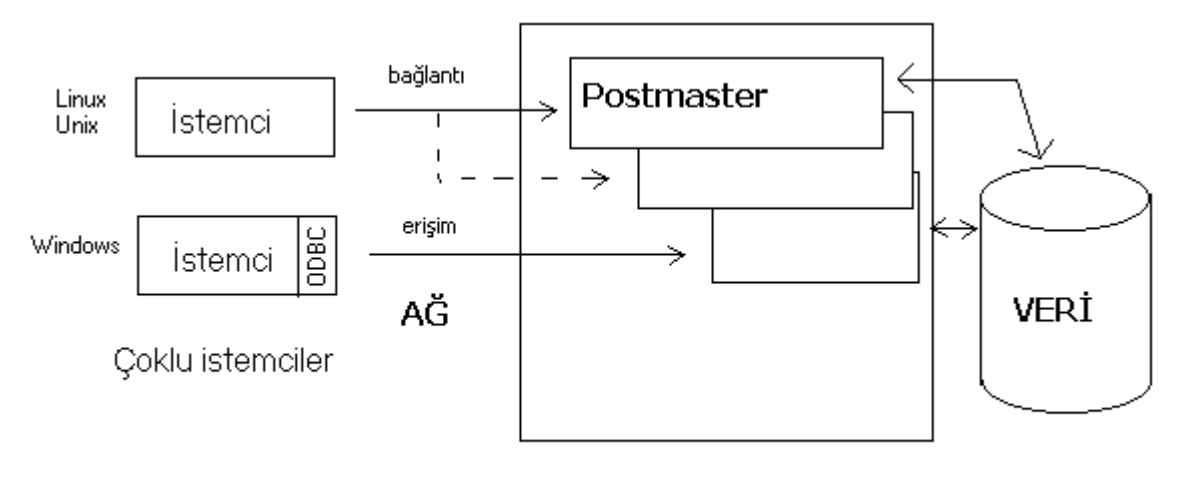

Aynı anda çoklu erişim

PostgreSQL'in istemci-sunucu mimarisi iş gücünün bölünmesine yardımcı olur. Büyük miktarda veriyi tutabilecek ve erişebilecek şekilde düzenlenmiş bir sunucu makinesi güvenli bir veri deposu olarak kullanılabilir. Gelişmiş grafiksel uygulamalar istemciler için geliştirilebilir. Alternatif olarak, web tabanlı uygulamalar da istemci tarafındaki işlemlerinizi görebilir.

PostgreSQL'in sunucu tarafı, postmaster adlı bir UNIX "deamon" ve bir (kaç) backend adı verilen işlemden (UNIX process) oluşur. postmaster, backendler arası koordinasyonu, ve backendlerle istemciler arasındaki haberleşmeyi sağlar. Her istemci için ayrı bir backend işi çalışır. (Kaynak : Sezai YILMAZ – inet-tr seminer notlarından)

# **PostgreSQL Veritabanı Sınırları**

Bilgileri saklamak için tablolar yaratıp onlara veri ekleyerek veritabanı kullanıldığında, hiç bir platformda sınırsız veri saklama lüksümüz olmadığı ortadadır. Tüm veritabanı sistemleri bir şekilde sınırlandırılmıştır, PostgreSQL' in burada bir ayrıcalığı yoktur. Tek bir kolonda saklanabilecek veri miktarı, tabloda izin verilen en fazla kolon sayısı ve tablonun toplam sayısı; bunların hepsinin bir sınırı vardır.

Son PostgreSQL sürümleri tüm sınırlarda esneklik getirmiş, hatta bir kısmında da sınırları kaldırmıştır. Burada PostgreSQL 8.0 sürümünde kalan sınırlamalardan bahsedilecektir. http://www.postgresql.org adresinden sonraki sürümler için son bilgileri alabilirsiniz. Buradaki bilgi PostgreSQL geliştiricileri e-posta arşivleri ve PostgreSQL SSS sayfalarından derlenmiştir.

Bir büyüklük için "sınırsız" denmişse, bunun anlamı buna PostgreSQL'in bir sınırlama koymamasıdır. Maximum büyüklük, boş disk alanı ya da sanal bellekle sınırlıdır. Sınıra yaklaşıldığında veritabanının performansı düşer. Örneğin, eldeki sanal belleği tamamen kullanacak kadar büyük alanlarda

işlem yapılacaksa, PostgreSQL'in başarımı fiziksel açıdan çok kötü olacaktır (ya da bir işlem olmayacaktır!).

Tom Lane : "How much do you trust on PostgreSQL? Well, it depends on your kernel and hard disk!"

Burada bahsedilmeyen diğer sınırlamalar işletim sistemi ya da ağın veri iletme hızına bağlıdır. Örneğin, ODBC ile yapılan sorguların sürücüye bağlı olan sınırları vardır. Hafıza ile ilgili sınırlamalar da vardır (çok büyük bir sorgunun sonucu gibi)

# **Veritabanı büyüklüğü: Sınırsız**

PostgreSQL bir veritabanının toplam büyüklüğü için herhangi bir sınır koymaz. Şu anda bilinen 32 TB'lik bir veritabanı vardır.

PostgreSQL'in veriyi düzenleme yönteminden dolayı çok fazla tablo içeren veritabanlarında başarım gittikçe düşer. PostgreSQL veriyi saklamak için çok sayıda dosya kullanacaktır, ve işletim sistemi tek bir dizinde bu kadar çok dosyayı yönetemezse, başarım düşecektir.

# **Tablo büyüklüğü: 16Tb-64Tb**

PostgreSQL normalde tablo verilerini 8k'lık parçalarda tutar. Bu blokların sayıları 32-bit signed integer kadar sınırlıdır (2 milyarın hemen üstü) ve 16 TeraByte kadar bir tablo büyüklüğü sağlar. Temel blok büyüklüğü PostgreSQL kurulurken 32k ya kadar yükseltilebilir ve bu da teorik olarak 64 TB'lık bir sınır getirir.

Bazı işletim sistemleri dosya büyüklükleri için bir sınır koyarlar. Bu nedenden, PostgreSQL tablo verilerini her biri en fazla 1GB büyüklükte olabilecek çoklu dosyalarda tutar. Büyük tablolar için bu bir çok dosya anlamına gelecek ve daha önce de blirtildiği gibi sistem başarımının düşmesine neden olacaktır.

Bu büyüklük işletim sisteminden bağımsızdır.

# **Tablodaki satır sayısı: Sınırsız**

PostgreSQL tablodaki satırlarda herhangi bir sınır koymaz. Aslında toplam COUNT fonksiyonu 32-bit tamsayı döndürür, dolayısıyla 2 milyar satırın üzerindeki tablolar için COUNT anlamsız olacaktır.

Bu değer sürüm 7.1 ve sonrasında sınırsız olmuştur.

# **Tablo indexleri: Sınırsız**

Tablo üzerinde yaratılabilecek indexlerde PostgreSQL tarafından konan herhangi bir sınır yoktur. Ancak unutulmaması gereken, oldukça fazla kolon içeren bir tabloda çok fazla index yaratma çalışırsak başarım gittikçe düşecektir.

# **Alan büyüklüğü: 1Gb**

PostgreSQL , sürüm 7.1 ve sonrasında bir tablodaki herhangi bir alan için 1 GB'lik bir sınır getirmiştir. Pratikte bu sınır sunucunun veriyi işleme ve istemciye aktarması için gerekli hafıza miktarından gelir.

# **Tablodaki kolon sayısı: 250-1600**

PostgreSQL'de tutulabilecek en fazla kolon sayısı, yapılandırılmış blok büyüklükleri ve kolon tiplerine bağlıdır. Varsayılan değer olarak blok büyüklüğü olan 8k'da 250 kolon saklanabilir, bu sayı eğer alanlar oldukça basit ise (tamsayı değerleri gibi) 1600 e kadar çıkabilir.Blok büyüklüğünü arttırmak eş zamanlı olarak bu sınırları da arttırır.

# **Satır büyüklüğü : 1.6 TB**

Bir satırın büyüklüğü için 1.6 TB'lık bir sınır bulunmaktadır.

# **PostgreSQL veri tipleri**

PostgreSQL, Users' Guide ve psal'deki \dT komutu ile de görülebileceği gibi oldukça fazla veri tipini destekler. Burada bazı özel veri tipleri ve PostgreSQL tarafından dahili olarak kullanılan veri tipleri hariç en çok kullanılan veri tipleri verilecektir. Tam liste için psql'deki \dT yi kullanınız.

Bu tablolarda önce standart SQL adı (PostgreSQL'in genelde kabul ettiği), sonra da PostgreSQL'e özel alternatif adlar verilmiştir. Bazı veri tipleri PostgreSQL'e özeldir, dolayısıyla bunların SQL adları verilmemiştir. Pratikte, SQL standartlarını kullanmanız önerilir.

Aşağıdaki metinler yurtdışında yayınlanan bir kitaptan alınmıştır. İngilizce metinlerin daha anlaşılır olması nedeniyle metinler Türkçe'ye çevirilmemiştir.

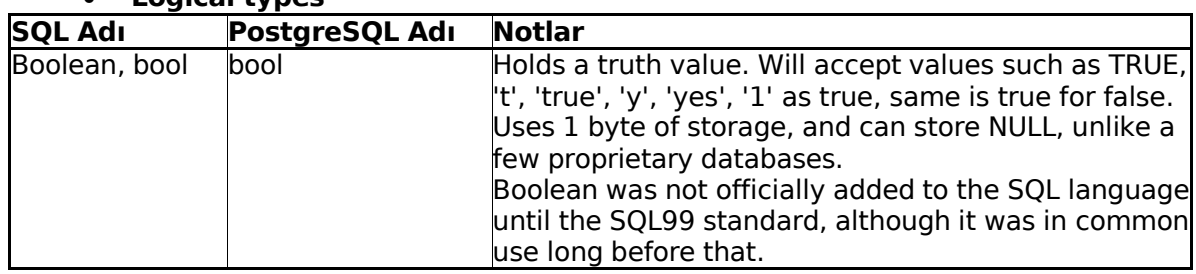

#### • **Logical types**

#### • **Exact number types**

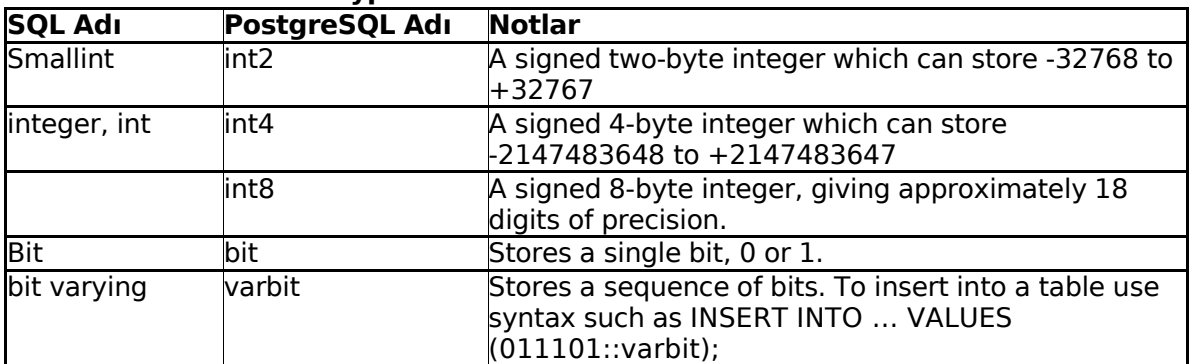

#### • **Approximate number types**

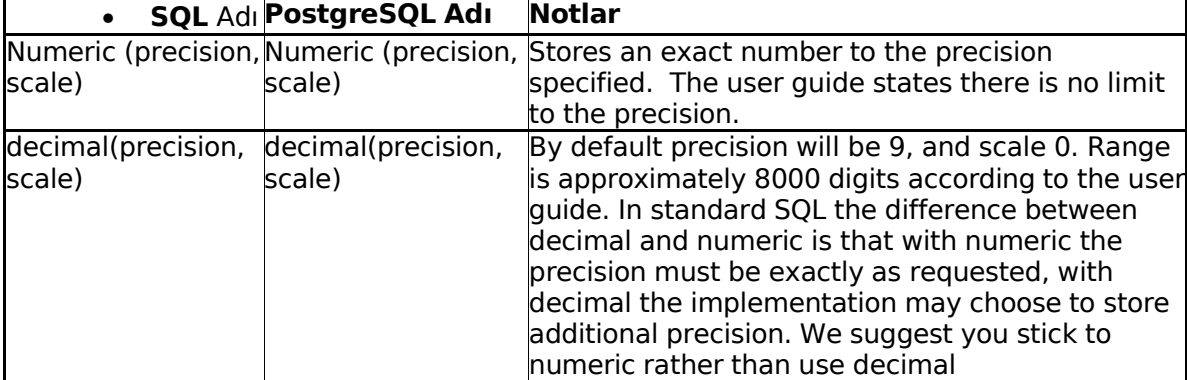

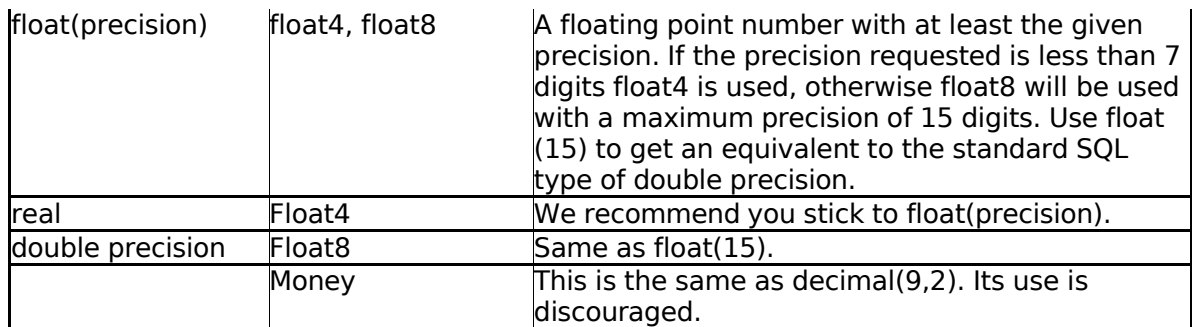

#### **Temporal types**

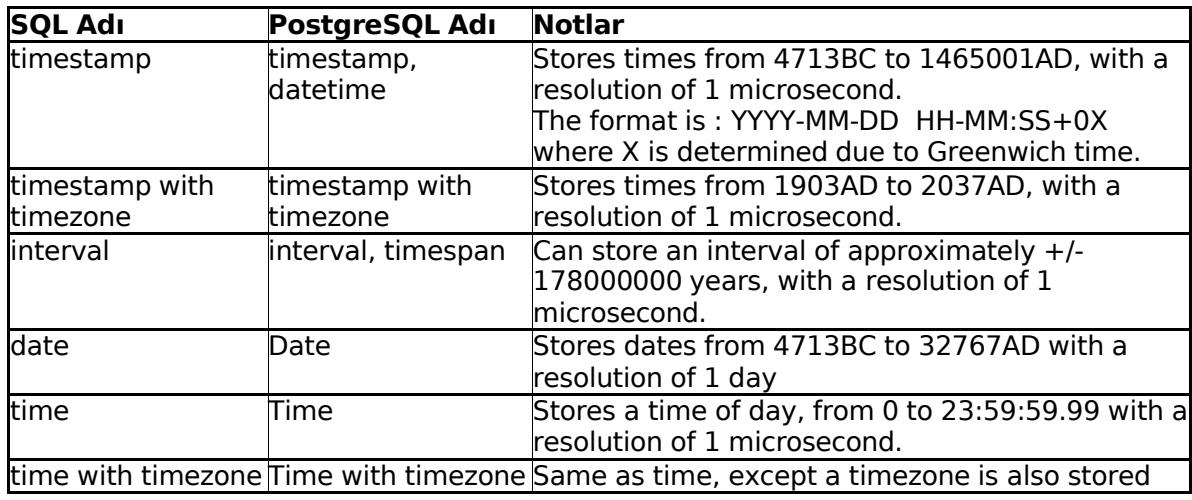

#### **Character types**

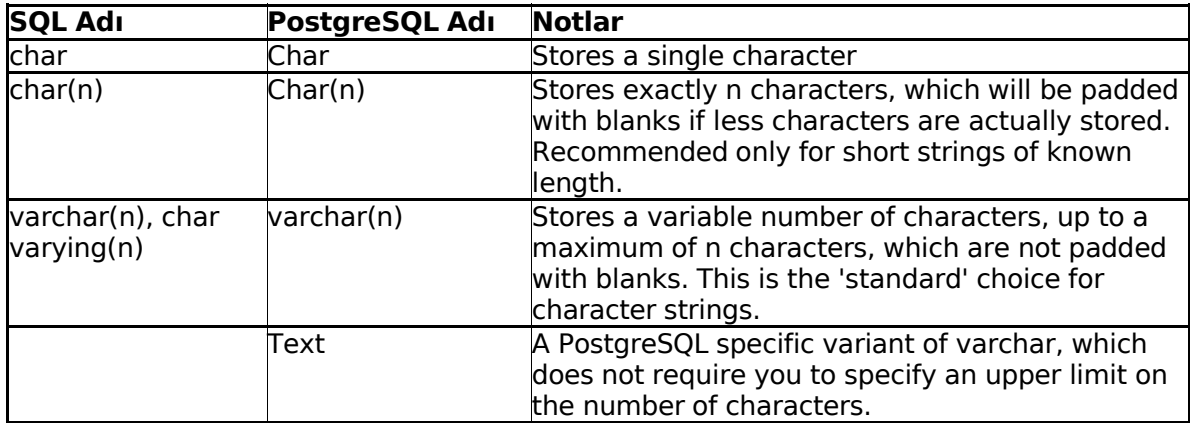

#### **Geometrik**

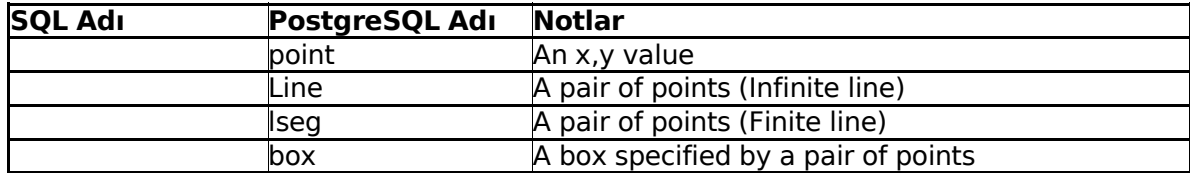

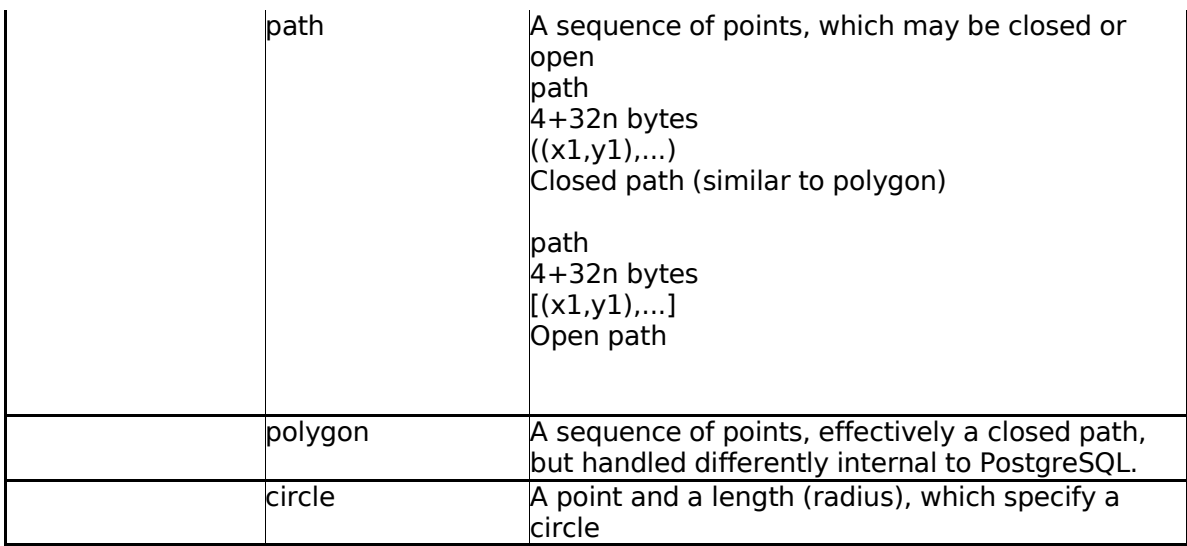

#### **Çeşitli**

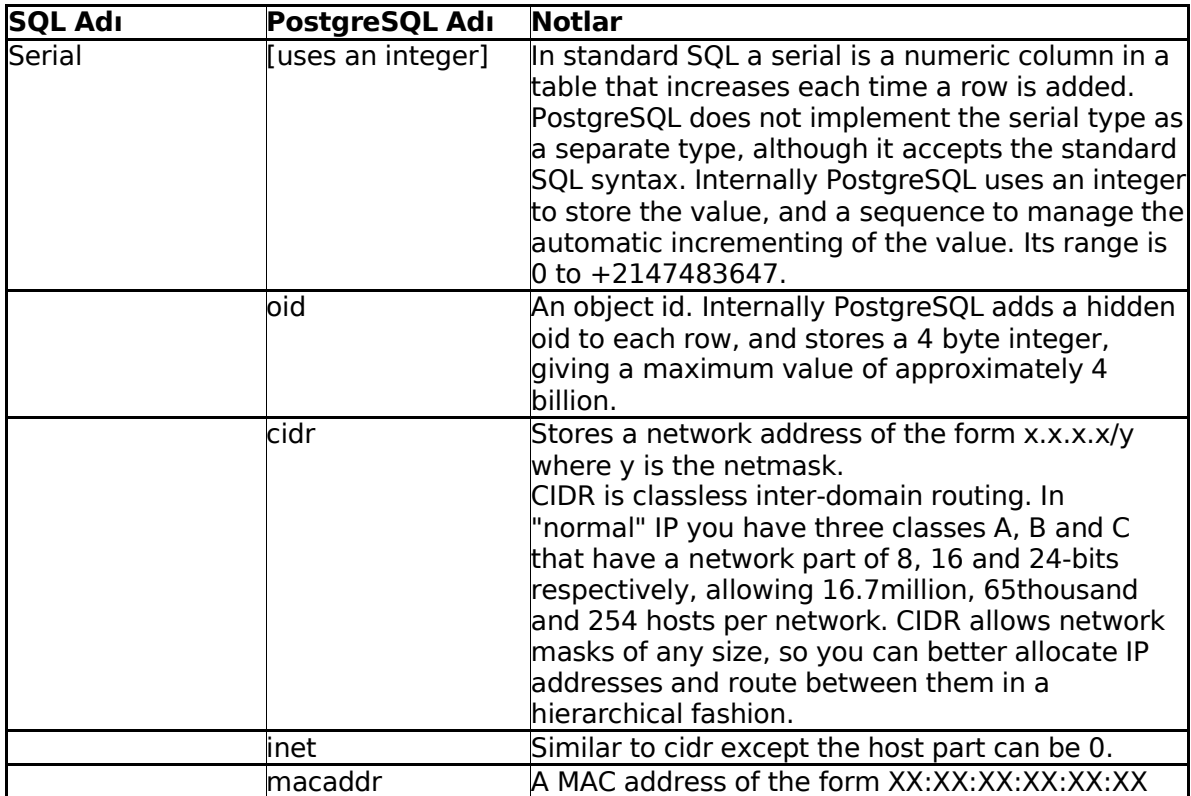

# **Kurulum:**

### **Giriş:**

SuSE, RedHat ve Fedora gibi dağıtımlarda PostgreSQL kurulmuş, ya da kurulmaya hazır olarak gelir.

Unix tabanlı sistemlerde kaynak kodunu derleyerek kurmanız gerekir. Bunu birazdan göreceğiz. Kaynak kodundan kurmak bize bazı parametreleri değiştirme şansını verecektir. RPM kurulumunda bu şans yoktur. Ancak SRPM'den derleme yapılması gereklidir.

Windows kullanıcıları için ayrı bir belge hazırlanmaktadır. Lütfen http://www.gunduz.org/seminer/pg adresini takip ediniz..

# **RPM' den kurma**

PostgreSQL Global Development Group (PGDG) Fedora Core ve Red Hat için, PostgreSQL'İn kararlı sürümleriin RPM'lerini hazırlamaktadır. Bu RPMleri herhangi bir PostgreSQL FTP yansısından indirebilirsiniz: http://www.PostgreSQLorg/mirrors-ftp.html

Bu yansılarda,

RedHat 9 Red Hat Enterprise Linux 2.1 ve 3.0 Fedora Core 1,2,3...

için rpmleri kolaylıkla bulabilirsiniz.

Tüm özellikleri ile çalışan PostgreSQL' i kurabilmek için aşağıdaki paketler gerekmektedir:

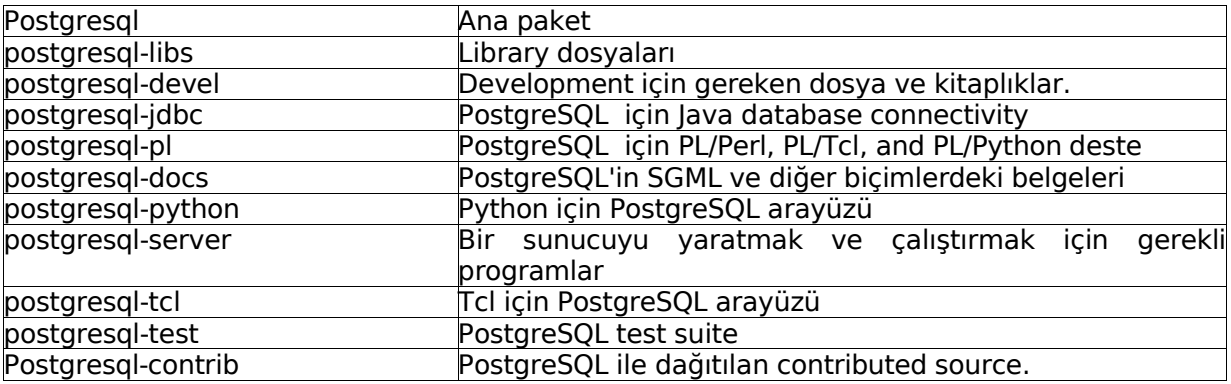

Tam dosya isimleri, sonuna sürüm numarası ve kaçıncı kez o sürümün RPM'inin yapıldığını belirten sayının eklenmiş halleridir (Örnek: 7.4.6-2). Paketleri kurarken, aynı sürüm numarasına sahip paketleri kullanmanız önerilir. Paketleri kurmak için, RPM paket yönetim uygulamasını kullanabilirsiniz. Öncelikle postgresql-libs paketini kuralım:

[root@localhost root]#rpm –ivh postgresql-libs-7.4.6-2PGDG.i686.rpm Bu işlemi root iken yapmak gerekmektedir. Bu komut, paketi açarak içindeki dosyaları gerekli yerlere yerleştirecektir. Ardından postgresql paketi kurulmalıdır. Bu paketler, gereken minimum paketlerdir. Bunların dışındakiler ise kullanım gereksinimlerine göre kurulabilir. Örneğin, PostgreSQL sunucusu kuracaksanız, postgresql-server paketinizi sisteminize kurmanız gerekir.

PostgreSQL'i bir üst ana sürüme (Örnek: 7.3.X -> 7.4.X) yükseltmeden önce, veritabanınızın pg\_dump ile yedeğini almalısınız. Aksi takdirde veri kaybı yaşarsınız. Her ana sürüm değişiminde PostgreSQL verinin saklanma biçimini değiştirir. Ara sürüm geçişlerinde ise yedek almaya gerek bulunmamaktadır (Çok seyrek olsa da istisnalar olabilmektedir. Lütfen bu geçişlerde sürüm notlarını okuyun).

# **PostgreSQL kurulumunun anatomisi**

PostgreSQL kurulumu uygulamalar (applications), yardımcı programlar (utilities) ve veri dizinlerinden (data directories) oluşur. Ana PostgreSQL uygulamaları (postmaster ve postgres) istemcilerden veri erişimini sağlayan servislerin sunucu tarafındaki kodunu içerirler.

pg\_ctl gibi yardımcı uygulamalar sunucunun aktif olduğu tüm anlardaki ana sunucu işlemlerini (master server processes) kontrol etmekte kullanılır. data dizini ise PostgreSQL tarafından bir veritabanı için gereken tüm veriyi, kayıtları, tabloları ve sistem parametrelerini tutmak için kullanılır.

Tipik bir PostgreSQL kurulumu tüm bu bileşenleri bulundurur. PostgreSQL, genel olarak /usr/local/pgsql dizinine kurulur. Bu dizin, kaynak koddan kurarken varsayılan dizindir. RPM'den kurarken ise /var/lib/pgsql dizini kullanılır. Kaynak koddan kurulumlarda, ana PostgreSQL dizininin alt dizinleri de aşağıdaki gibidir:

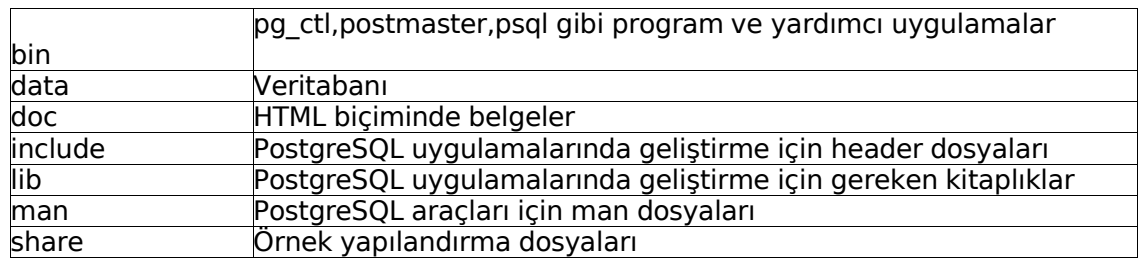

Verimlilik ve yönetim kolaylığı açısından, değişik kategorilerdeki dosyalar değişik yerlere konulabilir. PostgreSQL bize bu esnekliği sağlamaktadır. Örnek olarak, SuSE ve RedHat'ta PostgreSQL uygulamaları /usr/bin, log dosyası /var/log/pgsql, veri ise /var/lib/pgsql/data dizinlerine yerleştirilir. Bu, özellikle yedek alırken işe yarar. Gereksiz dosyaların yedeğini almak durumunda kalmazsınız. Kaynak koddan kurarken de, yapılandırmayı benzer şekilde ayarlayabilirsiniz.

Her bir dağıtım kendi dosya şemasını oluşturacaktır. Bunu görmek için RPM uygulamasını, tek bir paketin nereye hangi dosyaları koyduğunu görmek için kullanabiliriz:

> [root@localhost root]# rpm -ql postgresql /usr/bin/createdb ...

/usr/share/man/man1/vacuum.l.gz

Alternatif olarak, kpackage gibi grafik arayüzlü programları bu iş için kullanabilirsiniz.

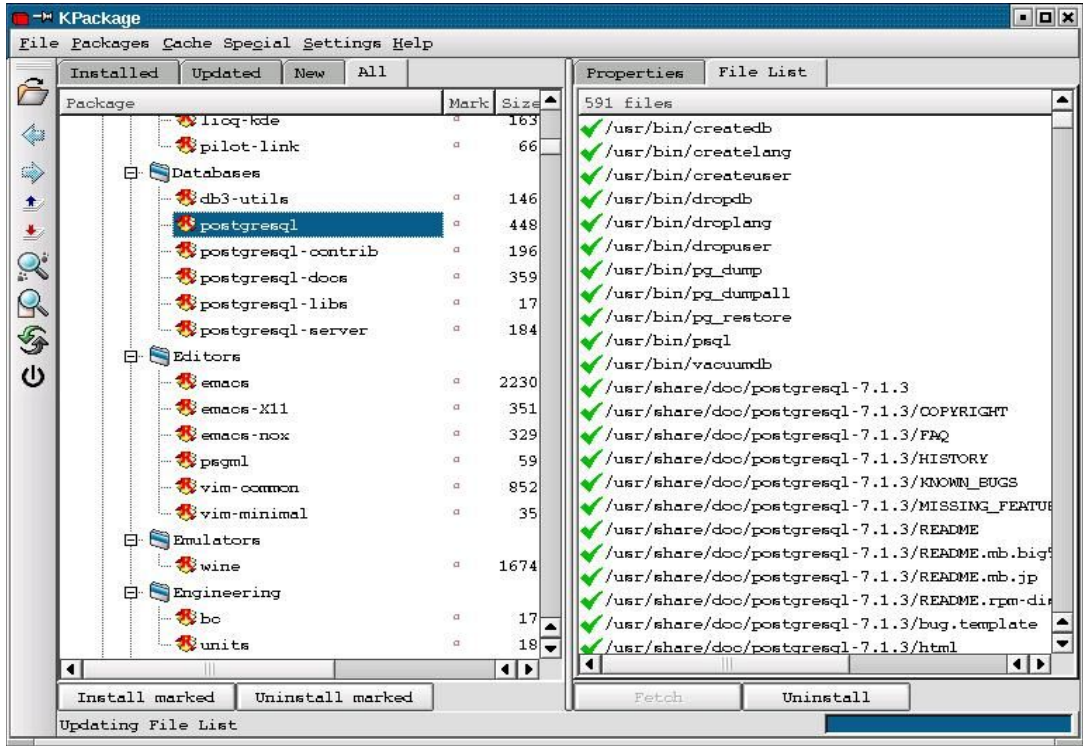

## **Kaynak koddan kurma**

Eğer Windows ya da Unix kullanıyor, kullandığınız Linux dağıtımında rpm kullanamıyor ya da rpm kullanmak istemiyorsanız, PostgreSQL' i kaynak kodundan kurabilirsiniz.

PostgreSQL'in kaynak kodunu http://www.postgresql.org ya da herhangi bir yansısından indirebilirsiniz. Ülkemizde ftp://ftp6.tr.PostgreSQL.org adresi PostgreSQL'in resmi yansısıdır. Ana sitede beta ve test sürümlerini de bulmanız olasıdır. Eğer önemli veriler saklayacaksanız kararlı (stable) sürümleri tercih etmeniz gerekecektir.

Kaynak kod iki farklı şekilde indirilebilir:

- Tüm kodlar bir arada (postgresql-7.4.6.tar.bz2) (Bu yazı hazırlanırken 10200107byte)
- Ya da , postgresql-base postgresql-docs postgresql-opt postgresql-test dosyalarını ayrı ayrı indirebilirsiniz.

PostgreSQL i derlemek, herhangi bir Açık Kaynak Kodlu yazılımı derlemek kadar kolaydır.

Kaynak kodu derlemek için , Linux ya da Unix sisteminizde, yazılım geliştirme için gereken uygulamaların kurulmuş olması gerekir. Bunlar C derleyicisini, make uygulamasını ve veritabanı yaratmak için gereken diğer uygulamaları kapsar. Linux dağıtımları genellikle Free Software Foundation' ın geliştirme (development) ortamı için GNU uygulamaları ile gelir. Bunlar GNU C derleyicisi (gcc) 'yi içerir (Linux için standart derleyicidir). GNU uygulamaları tüm UNIX platformları için indirilebilir, ve PostgreSQL kurulumları için de önerilir.

Kaynak kodu indirip, derlemeniz için uygun bir dizine açınız. Bu dizinin PostgreSQL'in planladığınız çalışma dizini olmasına gerek yoktur. Şimdi, "tarball" ı açınız:

[lkduser@localhost lkduser]# tar zxvf postgresql-7.4.6.tar.bz2

Genellikle /usr/src dizini, kaynak kodların açılması için tercih edilir, ama yeterli disk alanınız olan her yere açmanız mümkündür. İlk anda yaklaşık 37 MB, toplamda da yaklaşık 50 MB'lık yere gereksinmeniz olacaktır.

Açma işlemi bittikten sonra yeni bir dizin yaratılmış olur; bu dizinin adı da sürüme bağlı olarak değişir:

[lkduser@localhost lkduser]# cd postgresql-7.4.6

Dizin içindeki INSTALL dosyası içinde detaylı olarak kurulum bilgileri bulunur.

configure betiği (script) , build işlemini yönlendirir. Sistemin özelliklerine bağlı parametrelerini oluşturur. Tüm varsayılan değerleri kullanmak istiyorsanız bu betiği parametresiz olarak çalıştırmanız yeterlidir.

[lkduser@localhost postgresql-7.4.6]# ./configure creating cache ./config.cache checking host system type... i686-pc-linux-gnu checking which template to use... linux ... creating src/include/config.h

linking ./src/backend/port/dynloader/linux.c to src/backend/port/dynloader.c linking ./src/backend/port/dynloader/linux.h to src/include/dynloader.h linking ./src/include/port/linux.h to src/include/os.h linking ./src/makefiles/Makefile.linux to src/Makefile.port linking ./src/backend/port/tas/dummy.s to src/backend/port/tas.s [lkduser@localhost postgresql-7.4.6]#

configure betiği yazılımın build edildiği yolları kontrol eden değişkenleri, üzerinde çalıştığınız platformun tipini ve C derleyicinizin özelliklerini dikkate alarak hazırlar. Scriptin bu yönü ile ilgilenmemize gerek yoktur.

Script aynı zamanda kurulum için dizinleri de ayarlar ama o dizinleri açmaz. Varsayılan PostgreSQL kurulum dizini, daha önce de belirtildiği gibi, /usr/local/pgsql 'dir.

configure betiğine (script) vereceğiniz parametreler ile bu varsayılan değerleri değiştirebilirsiniz. Aşağıda iki örnek bulunmaktadır:

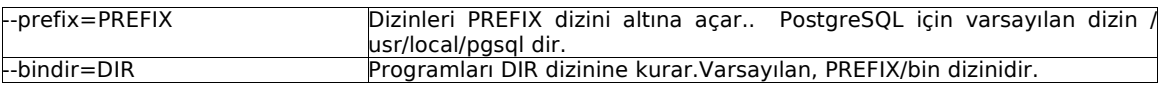

configure scriptine verebileceğiniz tüm parametrelerin listesini görmek için scripte --help parametresini verebilirsiniz:

[lkduser@localhost postgresql-7.4.4]# ./configure --help Usage: configure [options] [host] Options: [defaults in brackets after descriptions] Configuration: --cache-file=FILE cache test results in FILE ... [lkduser@localhost postgresql-7.4.6]#

Veritabanı dosyaları ve log dosyası için bu aşamada bir dizin belirtmiyoruz. Bu dizinleri kurulumdan sonra PostgreSQL i başlattığımızda verebiliriz.

Derleme configure edildikten sonra make uygulamasını çalıştırmak gerekir.

NOT: PostgreSQL build işlemi , derleme işlemini kontrol edebilmek için birkaç tane Makefile kullanır. Bunun nedenle, make'in GNU sürümünün kullanılması önerilir. Bu, Linux dağıtımlarında varsayılandır. Diğer UNIX platformlarında GNU make uygulamasını ayrı olarak kurmanız gerekebilir. make ile GNU make ' i ayırmak için GNU make 'e gmake adı verilmiştir. Aşağıdaki yönergeler GNU make içindir.

[lkduser@localhost postgresql-7.4.6]# make

... All of PostgreSQL successfully made. Ready to install.

Eğer herşey yolunda giderse yukarıdaki mesajı alacaksınız.

Make bittiğinde, derlenmiş programları yerlerine koymak gerekir. Bunun için öncelikle super user (root) olmak gerekir. Ardından da make install komutu verilir.

[lkduser@localhost postgresql-7.4.6]# su [root@localhost postgresql-7.4.6]# make install

... Thank you for choosing PostgreSQL, the most advanced open source database engine. [root@localhost root]# exit [lkduser@localhost postgresql-7.4.6]#

Artık PostgreSQL veritabanı sunucusunu çalıştırmak için gereken programlar sistemimizde!

Önceki bölümde anlatılan RPM kurulumu ile aynı noktaya geldik. Şimdi sıra PostgreSQL' i başlatmaya geldi. Bu başlatma işlemi RPM ya da kaynak koddan kurmaya bağlı olarak değişiklikler gösterir. RPM kurulumunda kaynak koddan yapılmış kurulumlardaki çalıştırma basamaklarının çoğu halledilir. Öncelikle RPM kurulumunu, sonra da kaynak koddan kurulumu çalıştıralım:

#### **1.RPM' den kurulumda PostgreSQL i başlatma**

PostgreSQL'i RPM den kurduğunuzda kaynak koddan kuruluma göre çoğu işlemi yapmanıza gerek kalmaz: postgres kullanıcısı, veri dizini vb yaratılır ve başlatma scripti oluşturulur. Sadece ntsysv ya da chkconfig ile sisteminiz her başladığında PostgreSQL'in başlamasını sağlamanız gerekir.

İlk çalıştırma sırasında ilklendirme (initialization) işlemi yapılacaktır. Dolayısıyla initdb ile veritabanını ilklendimenize gerek kalmayacaktır.

İki kurulumda da pg\_hba.conf dosyasının düzenlenmesi aynı şekildedir. Bu dosya ile ilgili bilgiler sonraki kısımda anlatılacağı için bu kısımda tekrarlanmayacaktır.

Öncelikle PostgreSQL' in initialize işlemi için sunucumuzu başlatalım:

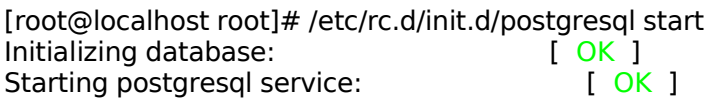

Ardından /var/lib/pgsql/data dizinine geçelim. Az önceki init işleminden sonra bu dizinde bazı dosyalar oluşacaktır:

[root@localhost root]# cd /var/lib/pgsql/data/ [root@localhost data]# ls base global pg\_hba.conf pg\_ident.conf PG\_VERSION pg\_xlog postgresgl.conf postmaster.opts postmaster.pid

Buradaki postgresql.conf dosyasını göreceksiniz. Bu dosya ile ilgili ayrıntılı bilgileri,

http://www.varlena.com/varlena/GeneralBits/Tidbits/annotated\_conf\_e.htm l

adresinden alabilirsiniz.

Postmaster'in değişik seçenekleri vardır:

- -B : shared-memory disk tamponu sayısını ayarlar. (Sunucu işlemlerinin en az iki katı olmalıdır.). Her bir tampon hafızanın 8 kb'ini alır.
- -D : Veritabanı dizinini gösterir:Örn: /var/lib/pgsql/data
- -N : Postgres'in maximum sunucu process sayısını ayarlar
- -S : Postmaster'i silent modda çalıştırır.
- -i : Bağlantılar için TCP/IP portu açar.
- -l : SSL ile güvenli bağlantıyı etkin kılar.
- -p : -i seçeneği ile açılacak TCP/IP portunu belirtir.

Bu seçenekler 7.0.x sürümlerinde kullanılıyordu. 7.1 ile birlikte postmaster.opts içine yazılan bu seçenekler postgresql.conf dosyası içine taşındı. (Not: Kaynak koddan kurulumda bu parametreler yine kullanılmaktadır.)

Şimdi, postgres kullanıcısı dışında bir postgres kullanıcısı yaratalım.

**NOT :** Güvenlik nedeni ile sunucu işlemlerinini kesinlikle root olarak yapmamalısınız. Tüm işlemler postgres kullanıcısı kullanılarak yapılmalıdır. Olası bir sorunda, system dışından birisi root erişimi kazanabilir.Bu nedenle, postmaster root olarak çalıştırılamayacaktır. Güvenlik açısından root a (ya da id'si 0 olan başka kullanıcı varsa onlara) postgres izninin verilmemesi gerekir. Varsayılan olarak root başlangıçta postgres kullanıcısı değildir ve postmaster i başlatamaz:

[root@localhost data]# psql template1 psql: FATAL 1: user "root" does not exist

[root@localhost root]# postgres

"root" execution of the PostgreSQL server is not permitted.

The server must be started under an unprivileged userid to prevent a possible system security compromise. See the INSTALL file for more information on how to properly start the server.

Sistemimizdeki lkduser gerçek kullanıcısına postgres hakkı verelim:

[root@localhost data]# su - postgres bash-2.05\$ createuser lkduser Shall the new user be allowed to create databases? (y/n) y Shall the new user be allowed to create more new users? (y/n) n CREATE USER bash-2.05\$ exit logout [root@localhost root]#

PostgreSQL ilklendirildiğinde template0 ve template1 veritabanlarını oluşturur. İlk bağlantı için template1 kullanılabilir. template1 veritabanı, tam anlamıyla bir "şablon" veritabanıdır. Bu veritabanı üzerinde yaratılan her türlü nesne, yeni yaratılan tüm veritabanlarında da aynen yaratılacaktır. template0, template1 ile benzerdir. Farkı, bağlantı kabul etmemesidir. template1' i ilk haline getirmek istediğinizde, pg\_database tablosunda template0' ı bağlanılabilir yapıp, template0' ı template1'e kopyalamanız ve tekrar template0' ı bağlantılara kapatmak yeterli olacaktır.

psql ile bağlandıktan sonra \l ile sistemde olan veritabanlarını görebiliriz:

[root@localhost data]# su - lkduser [lkduser@localhost lkduser]\$ psql template1 Welcome to psql, the PostgreSQL interactive terminal.

Type: \copyright for distribution terms \h for help with SQL commands \? for help on internal slash commands \g or terminate with semicolon to execute query \q to quit template $1 =$   $>$   $\parallel$ List of databases Database | Owner | Encoding -----------+----------+---------- template0 | postgres | SQL\_ASCII template1 | postgres | SQL\_ASCII (2 rows)

[lkduser@localhost lkduser]\$exit

postgresql.conf içinde yapılan her değişiklikten sonra bu değişikliklerin geçerli olması için PostgreSQL'in yeniden başlatılması gerekir.

#### **2.Kaynak koddan kurulumda PostgreSQL i başlatma**

PostgreSQL için ana veritabanı işlemi postmaster dır. Tüm kullanıcıların tüm veritabanlarındaki verilere erişimini yönetir. Kullanıcıların kendi veritabanlarına erişiminden ve başka kullanıcıların bilgilerine erişmesini engellemekten sorumludur. Bunun için tüm veri dosyalarının sahibi olmalıdır- hiç bir kullanıcı herhangi bir dosyaya direk olarak erişemez.

PostgreSQL, veri erişimini düzenlemek için pseudo user kavramını kullanır. Postgres kullanıcısı, veri dosyalarının sahipliği gibi özgün bir amaçla yaratılmıştır. Hiç bir kullanıcı (izin verilmediği sürece) postgres kullanıcısı haklarıyla login olup erişim sağlayamaz. Bu kullanıcı kimliği postmaster programı tarafından veritabanı dosyalarını diğerlerinin adına erişimi sağlamak için kullanır.

İşte bu nedenlerden dolayı, çalışan bir PostgreSQL sistemi oluşturmak için gerekli ilk adım, bu postgres kullanıcısını yaratmaktır.

Yeni bir kullanıcı yaratmak, sistemden sisteme gore bazı farklılıklar gösterir. Linux kullanıcıları (root iken) useradd komutunu kullanabilirler:

[root@localhost root]# useradd postgres

Diğer UNIX sistemlerinde bir yapılandırma dosyasının düzenlenmesi, ya da bir yönetim aracının (administration tool) kullanılması gerekebilir. Bunun için sistemlerin kendi özelliklerinin bilinmesi yeterlidir.

Postgres kullanıcısının, uygun bir şifre koruma yöntemi ile login olmasını engellemeyi unutmayın.

Şimdi veritabanını oluşturup initialize etmek gerekiyor. Ardından da postmaster I başlatacağız.

PostgreSQL veritabanını, initdb yardımcı uygulamasını kullanarak initialize edeceğiz. initdb ye dosya sistemimizin nerede olduğunu ve veritabanı dosyalarımızın nerede olduğu bilgilerini vermek durumundayız. Öncelikle root kullanıcısı ile verilerin olacağı dizini açıp, dizin iznini postgres kullanıcısına verilmesi gerekiyor:

[root@localhost root]# mkdir /usr/local/pgsql/data [root@localhost root]# chown postgres /usr/local/pgsql/data

Buradaki dizin, varsayılan dizindir. Daha önce de belirtildiği gibi, veri dizininizi ayrı bir yerde tutabilirsiniz, ancak bu dizini derleme aşamasında belirtmeniz gerekir.

Veritabanını oluşturmak için postgres kullanıcısını kullanacağız. Öncelikle superuser (root) a geçip , oradan da postgres kullanıcısı olmak gerekir:

[lkduser@localhost lkduser]# su [root@localhost root] su – postgres [postgres@localhost postgres]

Programlar postgres kullanıcısının hakları ile çalışacaklar ve PostgreSQL veritabanı dosyalarına erişilebileceklerdir. Diğer örneklerden ayırabilmek için, postgres kullanıcısı tarafından yürütülen komutları [postgres@localhost postgres] ile göstereceğiz.

Veritabanını initdb ile initialize edelim:

[postgres@localhost postgres] **/usr/local/pgsql/bin/initdb –D /usr/local/pgsql/data** This database system will be initialized with the user name "Postgres". This user will own all the data files and must also own the server process. ...

Enabling unlimited row width for system tables. Creating system views.

Loading pg\_description. Setting lastsysoid. Vacuuming database. Copying template1 to template0.

Success. You can now start the database server using:

/usr/local/pgsql/bin/postmaster -D /usr/local/pgsql/data or

/usr/local/pgsql/bin/pg\_ctl -D /usr/local/pgsql/data -l logfile start

[postgres@localhost postgres]

Burada verilebilecek bir parametre daha bulunmaktadır: --locale. initdb, ön tanımlı olarak sistemdeki LANG değişkenini alır ve "locale" için bunu kullanır. Eğer sistem dilinizden farklı bir dili kullanmak isterseniz, --locale ile bunu initdb'ye geçirmeniz gerekir:

--locale=tr\_TR

O zaman, çıkan iletiler dahil herşey Türkçe olacaktır.

Eğer herşey yolunda giderse, yeni ve boş bir veritabanı sunucunuz, initdb komutuna -D ile belirttiğiniz yerde hazırdır!

Şimdi, sunucu işlemini başlatalım. Aynı şekilde, postmaster a –D seçeneği ile veritabanının hangi dizinde olduğunu belirtmemiz gerekir. Eğer bir ağ üzerindeki tüm kullanıcıların veritabanımıza erişmelerini istiyorsak, -i seçeneğini de uzak istemcilere izin verebilmek için postmaster a geçmeliyiz:

[postgres@localhost postgres] **/usr/local/pgsql/bin/postmaster –i –D /usr/local/pgsql/data >logfile 2>&1 &**

Burada, işlem çıktılarını (process output) Postgres kullanıcısının home dizinindeki bir dosyaya (buradaki örnekte logfile) yönlendirdik ve standart outputu (stdout) 2>&1 shell construction kullanarak standart error (stderr) ile birleştirdik. Bu dosyayı tabii ki başka bir yere de koyabilirsiniz.

[postgres@localhost postgres]\$ /usr/local/pgsql/bin/postmaster -D / usr/local/pgsql/data > /var/log/postgresql.log 2>&1 & DEBUG: database system was shut down at 2001-10-29 13:23:35 EET DEBUG: CheckPoint record at (0, 1522064) DEBUG: Redo record at (0, 1522064); Undo record at (0, 0); Shutdown TRUE DEBUG: NextTransactionId: 615; NextOid: 18720 DEBUG: database system is in production state

[postgres@localhost postgres]\$ /usr/local/pgsql/bin/psql template1 Welcome to psql, the PostgreSQL interactive terminal.

Type: \copyright for distribution terms

\h for help with SQL commands

\? for help on internal slash commands

\g or terminate with semicolon to execute query

\q to quit

template $1=\# \mathcal{N}$ 

List of databases Database | Owner -----------+----------

template0 | postgres template1 | postgres (2 rows)

template $1=\# \setminus q$ [postgres@localhost postgres]\$

Burada değişik parametreler mümkündür. Bunlar rpm'den kurulum bölümünde anlatılmıştır. Örnek olarak, PostgreSQL'i standart portu olan 5432'nin dışındaki bir porttan, 6879'dan çalıştıralım:

[postgres@localhost postgres]\$/usr/local/pgsql/bin/postmaster -i -p 6879 -D / usr/local/pgsql/data 2>&1 &

Burada –i ile tcp-ip portu actiktan sonra –p ile port numarasını verilmiştir. PostgreSQL'in standart portu olan 5432 dışındaki herhangi bir porttan bağlanmak istediğinizde PostgreSQL uygulamalarına –p ile port numarasını geçirmeniz gerekir.

/usr/local/pgsql/bin/psql -p 6879 template1/usr/local/pgsql/bin/psql -p 5455 template1

Aynı şey createdb, pg\_dump gibi diğer uygulamalar için de geçerlidir.

#### **pg.hba.conf dosyasının düzenlenmesi (Sürüm 7.3 ve sonrası)**

Varsayılan değer olarak, PostgreSQL uzaktan erişime izin vermez. Bu izni vermek için pg\_hba.conf dosyasını düzenlemeniz gerekir. Bu dosya veritabanının dosya alanında (örneğimizde /usr/local/pgsql/data) bulunur ve veritabanına bağlanmak için uzaktan erişecek istemcilerle ilgili izin ya da red bilgilerini içerir. Bunun biçemi oldukça basittir, ve PostgreSQL kurulumu ile gelen dosya yeni veriler eklemek için oldukça ayrıntılı bir yardım dosyası içerir. Bu dosyayı düzenleyerek bir tek kullanıcı, makineler ya da bilgisayar gruplarına istediğiniz veritabanına/veritabanlarına erişim imkanı sağlayabilirsiniz.

Aşağıdaki örnekte yerel ağ içindeki bir makineye, herhangi bir yetkilendirme olmadan istediği veritabanına erişim hakkı vereceğiz: Eğer siz daha farklı bir erişim planlıyorsanız, yapılandırma dosyasındaki yönergeleri takip ediniz.

**ÖNEMLİ NOT: PostgreSQL RPM kurulumları, öntanımlı olarak sadece ident yetkilendirmesine izin verirler.**

pg\_hba.conf dosyasının sonuna aşağıdaki satırlar vardır:

# TYPE DATABASE USER CIDR-ADDRESS METHOD

# "local" is for Unix domain socket connections only local all all trust # IPv4 local connections: host all all 127.0.0.1/32 trust # IPv6 local connections: host all all ::1/128 trust

Buradaki kolonları açıklayalım:

TYPE kolonu:

PostgreSQL veritabanı sunucusuna bağlanma şeklini belirtir:

**local:** UNIX domain socket üzerinden yapılacak bağlantıları ifade eder. Bu satır olmazsa, UNIX domain socket üzerinden bağlantılara izin verilmez.

**host:** postgresql.conf içinde gerekli izinlerin verilmiş olması durumunda TCP-IP soketleri üzerinden bağlantıları ifade eder.

**hostssl:** TCP/IP üzerinden SSL ile yapılacak bağlantıları ifade eder. host hem SSL hem de SSL olmayan bağlantıları kabul eder; ancak hostssl mutlaka SSL bağlantı ister. SSL ile bağlanabilmek için sunucunun bu şekilde derlenmiş olması, hem de postgresql.conf içinde gerekli değişikliklerin yapılmış olması gerekmektedir.

DATABASE kolonu:

Bu kolon, kuralın işleneceği veritabanını ifade eder. Birden fazla veritabanı, aralarına virgül konarak yazılır. Bu veritabanlarını bir dosya içine yazmak isterseniz, bu dosyanın adını başına **@** işareti koyup buraya yazmalısınız. Belirtilen dosya pg\_hba.conf ile aynı dizinde olmalıdır. **@dosya\_adı** şeklinde yazılır.

**all:** Tüm veritabanlarını ifade eder.

**sameuser:** Veritabanına bağlanmak isteyen kullanıcının veritabanı ile aynı grupta olmasını zorunlu kılar

veritabanı adı: Sadece bu veritabanını belirtir.

USER kolonu:

Veritabanına bağlanabilecek kullanıcıyı belirtir. Birden fazla kullanıcı, aralarına virgül konarak yazılır. Bu kullanıcıları bir dosya içine yazmak isterseniz, bu dosyanın adını başına **@** işareti koyup buraya yazmalısınız. Belirtilen dosya pg\_hba.conf ile aynı dizinde olmalıdır.

**all:** Tüm kullanıcıları belirtir.

CIDR-ADDRESS kolonları:

Bağlanılmasına izin verilecek IP adreslerini belirtir. Sadece host ve hostssl için geçerlidir. Ipv6 desteklenmektedir.

(AUTHENTICATION) METHOD kolonu:

Bağlanırken kullanılacak yetkilendirme yöntemini belirtir:

**trust:** Bu durumda, önde belirtilen koşulları sağlayan her kullanıcı PostgreSQL'e şifresiz bağlanabilir.

**reject:** Koşulları sağlayan istemcilerden bağlantı reddedilir. Bir gruptaki belirli istemcileri engellemek için uygundur.

**md5:** Yetkilendirme için istemcinin md5 işe şifrelenmiş bir parola girmesini ister. pg shadow içinde encrypted sifre saklanmasına izin veren tek yöntem budur.

**password:** md5 ile benzerdir; farkı şifrenin ağ üzerinden açık olarak (clear text) gönderilmesidir. Bu, güvensiz ağlarda "KULLANILMAMALIDIR".

**krb4:** Kullanıcıyı yetkilendirmek için Kerberos V4 kullanılır. Sadece TCP/IP üzerinden yapılacak bağlantı için geçerlidir.

**krb5:** Kullanıcıyı yetkilendirmek için Kerberos V5 kullanılır. Sadece TCP/IP üzerinden yapılacak bağlantı için geçerlidir.

**ident:** Yerel (local) bağlantılar için UNIX domain socket desteği sağlayan bir işletim sisteminde çalışır (Linux, FreeBSD, NetBSD ve BSD/OS)

**pam:** İşletim sistemi tarafından sağlanan Pluggable Authentication Modules (PAM) üzerinden yetkilendirmeyi sağlar.

#### **Bu dosya her bağlantıda tekrar okunur. Dolayısıyla ilk satırlar alttakilere göre daha önceliklidir. Sıralama buna dikkat edilerek yapılmalıdır.**

**DİKKAT:** template1 veritabanına superuser'ın bağlanmasını engellemeyiniz. Birçok yardımcı program template1 veritabanına bağlanır.

# **Güvenlik: Veritabanına şifre koyma**

PostgreSQL veritabanı sunucuna varsayılan erişim şifresizdir. Yani sunucu üzerindeki herkes –U parametresini postgres değeri ile birlikte geçirirse veritabanına erişim hakkı kazanır (Not: RPM kurulumunda bunun engellendiğini anımsatmak isterim. RPM kurulumlarında öncelikle sadece postgres kullanıcısı ile veritabanına bağlanabilirsiniz.

[devrim@localhost devrim]\$ psql template1 –U postgres Welcome to psql, the PostgreSOL interactive terminal. … template $1=\# \setminus q$ [devrim@localhost devrim]\$

Özellikle çok kullanıcılı sistemlerde bu önemli bir güvenlik sorunudur. Daha önce devrim kullanıcısına postgres izni verilmediği halde bu kullanıcı veritabanına erişebilmektedir. Bunu aşabilmek için iki aşama gerekir: Kullanıcılar için şifre tanımlama ve veritabanına erişim için şifre sorgulamasını zorunlu hale getirme.

#### **Kullanıcılar için şifre tanımlama**

PostgreSQL şifreleri, sistem veritabanından farklıdır. Her bir şifre pg\_shadow tablosunda tutulur. Şifreler, CREATE USER ve ALTER USER ile atanır/değiştirilir.

Örnek:

CREATE USER lkduser WITH ENCRYPTED PASSWORD 'sifrem';

Bu komutla, parola MD5 ile saklanmış olur.

ALTER USER lkduser WITH ENCRYPTED PASSWORD 'sifrem';

lkduser kullanıcısının parolası 'sifrem' olur (tırnaksız)

#### . **pg\_hba.conf dosyasını düzenleme**

hba, Host Based Authentication' un ilk harflerinden oluşur. Yani, bu dosya ile veritabanına bağlanmak için uzaktan erişecek istemcilerle ilgili izin ya da red bilgilerini ayarlayabiliriz.

Şimdi ise PostgreSQL' in şifre sormasını ayarlamalıyız. Bunun için pg\_hba.conf dosyasında küçük bir değişiklik yapacağız:

local all password

satırını yukarıda anlatıldığı gibi değiştirelim. İlgili kullanıcı için şifreyi atadığınıza emin olun.

PostgreSQL' i yeniden başlattıktan sonra değişikliklerimiz etkin olacaktır.

bash-2.04\$ psql pgornek -U lkduser Password: ... pgornek= $# \ a$ 

Burada değişik alternatifler mümkündür. Örnek vermek gerekirse, bir ip'ye şifre sormasını ama başka bir ip'ye sormaması sağlanabilir.

# **PostgreSQL 8.0 ile gelen yeni özelliklerden birkaçı**

### • **Tablespaces**

Tablespace kavramı veritabanı yöneticileri için yeni değil. PostgreSQL'de tablespaceler, veritabanı yöneticilerinin veritabanı nesneleri için farklı saklama yerleri belirtmelerine izin verir.

Tablespace kullanıldığında, veritabanı yöneticisi PostgreSQL kurulumunun disk üzerindeki yapısını kontrol edebilir. Bunun birçok yararı bulunmaktadır. Bunlardan ilki, eğer PostgreSQL kurulumunu gerçekleştirdiğiniz disk bölümünde yer kalmadıysa ve mantıksal ya da diğer yollarla bu alan büyütülemiyorsa, farklı ve uygun büyüklükte bir disk bölümü üzerinde bir tablespace yaratılır ve sistem yeniden yapılandırılana kadar bu tablespace üzerinde işlemler devam ettirilir. Diğer bir konu da şudur: Tablespaceler veritabanı yöneticisine veritabanı nesnelerinin kullanım durumlarına göre veri yerleşimlerini düzenleme imkanı verir. Örneğin, çok sık kullanılan bir index çok hızlı ve sorunsuz çalışan bir diske yerleştirilebilir. Benzer şekilde,arşivlenmiş bilgi saklayan, çok seyrek kullanılan ve de başarımın pek önemli olmadığı tablolar da daha yavaş bir diske yerleştirilebilir.

Veritabanları, şemalar, tablolar, indexler ve sequenceler tablespaceler içine yerleştirilebilriler. Bunu yapma için o tablespace üzerinde CREATE izni olan kullanıcı ilgili komuta tablespace adını bir parametre olarak vermelidir. Aşağıdaki örnek, junior tablespace'i içinde bir tablo yaratmayı göstermektedir:

CREATE TABLE tdm(i int) TABLESPACE junior;

Bir tablespace'in nasıl yaratılacağını aşağıdaki örnekle de açıklayabiliriz. Öncelikle, yeni tablespace'in olacağı dizini yaratalım:

[root@devrim pgsql]# mkdir /pgsql2/junior\_tblspace

Buradaki tblspace tamamen seçimseldir, ben o dizinin ne olduğunu ilk bakışta görebilmek için böyle birşey yaptım.

Şimdi de gerekli izinleri verelim:

[root@devrim pgsql]# chown pgsql80: /pgsql2/junior\_tblspace -R

Buradaki pgsql80, benim PostgreSQL'i derlediğim ve çalıştırdığım kullanıcı. Her sistemde farklı olabilir. Genelde postgres tercih edilir.

Şimdi pgsql80 kullanıcısı olalım ve veritabanına bağlanalım:

[root@devrim pgsql]# su - pgsql80 [pgsql80@devrim pgsql80]\$ /usr/local/pgsql/bin/psql template1 Welcome to psql 8.0devel, the PostgreSQL interactive terminal. ...

template1=# CREATE TABLESPACE junior LOCATION '/pgsql2/junior\_tblspace'; CREATE TABLESPACE template1=#  $SELECT * from pg$  tablespace ; spcname | spcowner | spclocation | spcacl -----------------+---------------+-----------------------------------+------- pg default  $| 1$  | pg global  $| \t1$ junior | 1 | /pgsql2/junior tblspace |

Artık tablomuzu yeni tablespace içinde yaratabiliriz:

```
template1=# CREATE TABLE tdm (a int) TABLESPACE junior;
CREATE TABLE
template1=# SELECT schemaname,tablename,tablespace
           FROM pg_tables WHERE tablename='tdm';
schemaname | tablename | tablespace
++
public           | tdm           | junior
```
Benzer şekilde bir index de yaratalım:

template1=# CREATE INDEX a\_idx ON tdm USING btree (a) TABLESPACE junior; CREATE INDEX

Tüm tablespacelerin sembolik linkleri \$PGDATA/pg\_tblspace dizininde tutulur.

#### • **Savepoints**

Savepoint kavramı PostgreSQL'in yeni sürümünün bir başka önemli özelliğidir. SAVEPOINT ifadesi, bir transaction savepoint'i adlandırır. Böylece içiçe transaction kullanabilir; belirli bir savepoint'e geri dönebilirsiniz. Bir örnekle açıklayalım:

test=# BEGIN WORK ; BEGIN test=# INSERT INTO tdm VALUES ('123'); INSERT 17242 1 test=# INSERT INTO tdm VALUES ('233'); INSERT 17243 1 test=# SAVEPOINT junior; SAVEPOINT test=# INSERT INTO tdm VALUES ('456'); INSERT 17244 1 test=# SAVEPOINT test; SAVEPOINT test=#  $SELECT * from tdm$ ; a ----- 123 233 456 (3 rows) test=# DELETE FROM tdm WHERE a='456'; DELETE 1 test=# ROLLBACK TO junior; ROLLBACK test=#  $SELECT * from tdm$ ; a ----- 123 233 (2 rows)

```
\mathbf{v}File Edit View Terminal Tabs Help
                                                \blacktriangletest=# BEGIN WORK ;
BEGIN
test=# INSERT INTO tdm VALUES ('123');
INSERT 17242 1
test=# INSERT INTO tdm VALUES ('233');
INSERT 17243 1
test=# SAVEPOINT junior;
SAVEPOINT
test=# INSERT INTO tdm VALUES ('456');
INSERT 17244 1
test=# SAVEPOINT test;
SAVEPOINT
test=# SELECT * from tdm;
  a
 123
 233
 456
(3 rows)
test=# DELETE FROM tdm WHERE a='456';
DELANTE 1
test=# ROLLBACK TO junior;
ROLLBACK
test=# SELECT * from tdm;
  a
 123
 233
(2 rows)test = #
```
### • **Point-In-Time-Recovery (PITR)**

Point-In-Time-Recovery, online backup alınmasını sağlayan ve sistemin göçmesi durumunda bile veritabanının kurtarılmasını sağlayan bir sistemdir. Özellikle büyük veritabanlarının yedeklerinin alınması uzun bir işlemdir. PITR sayesinde sadece transaction logları yedekleneceğinden bu işlem çok kısa sürecektir. Böylece yedekleme maliyetleri de düşecektir.

PITR ile ilgili bilgileri PostgreSQL Manual'ında bulabilirsiniz. Yedek alma işlemine başlama ve yedek alma işlemini bitirmek için gereken komutları resimde görebilirsiniz:

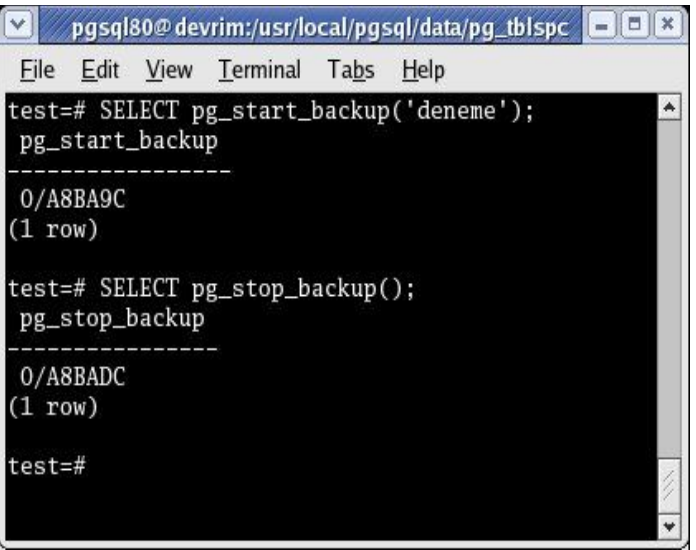

### • **Doğal Win32 portu**

PostgreSQL'in 8.0 sürümünde birçok yeni özelliğin yanı sıra doğal Win32 desteği de bulunacaktır. Şu an geliştirme aşamasında olan bu sürüm herkesin kullanımına açılmıştır. Kararlı bir sürüm olmamakla birlikte yaptığımız testlerinde PostgreSQL, Win32 ortamında hiçbir beklenmedik sonuç vermemiştir. Beta sürümünü program geliştirme ve test amaçlı kullanmayı, üretim ortamında kullanılmak için ise kararlı sürümünü beklemeyi öneriyoruz.

PostgreSQL 8.0 Win32 kurulum programını,

ftp://ftp6.tr.postgresql.org/postgresql/projects/pgFoundry/pginstaller/

adresinden indirebilirsiniz.

### • **Türkçe Dil Desteği**

PostgreSQL 8.0 sürümü, %100 Türkçe gelecektir. Sadece PostgreSQL iletileri değil, PostgreSQL'in JDBC sürücüsü ve pgadminIII, phpPgAdmin gibi yazılımlar da %100 Türkçeleştirilmiştir.

# **PostgreSQL araçları**

### **psql**

Oracle'daki SQL\*PLUS gibi PostgreSQL'de psql adında, komut satırından çalışan bir aracı vardır. PostgreSQL veritabanları genellikle bu uygulama tarafından yaratılır ve yönetilir. psql :

psql [secenekler] [veritabanı\_adı [kullanıcı\_adı]]

biçiminde çalışır.

Daha önce de gördüğümüz gibi, psql'i bağlanmak istediğimiz veritabanı adını vererek çalıştırıyoruz. Sunucunun adını, veritabanının dinlediği port numarasını ve bağlantı için geçerli bir kullanıcı adı ve şifresinin bilinmesi gerekmektedir. Basit bir bağlantı aşağıdaki gibidir:

[postgres@localhost postgres] psql pgornek

Varsayılan veritabanı, kullanıcı adı, sunucu makine adı ve dinlenilen port numarası sırasıyla PGDATABASE, PGUSER, PGHOST ve PGPORT çevre değişkenlerinin ayarlanması ile değiştirilebilir.

Bu varsayılan değerler yine sırasıyla psql'e –d, -U, -h ve –p seçeneklerini geçirerek değiştirilebilir.

Not: psql'i sadece bir veritabanına bağlanarak çalıştırabiliriz. Bu, ilk veritabanını yaratmak konusunda tavuk-yumurta ikilemini anımsatır. postgres kullanıcısı yaratılmıştı. İlk veritabanını yaratmak için daha önce anlatılan template1 veritabanı kullanılacaktır.template1 e bağlandıktan sonra veritabanımızı yaratabilir, ardından psql'i yeniden başlatarak ya da \c parametresi ile yeni veritabanımıza bağlanabiliriz.

#### **psql komutları**

psql başladığı zaman, eğer kullanıcının dizininde varsa ve okuma izni varsa .psqlrc dosyasını okur.Bu dosya kabuk scripti başlangıç dosyasına benzer ve psql'in istenildiği şekilde çalışmasını sağlar. psql' i bu dosyayı okumadan çalıştırmak için –x parametresini kullanmamız gerekir.

psql' i çalıştırdıktan sonra bağlandığımız veritabanı ve ardından => promptu çıkar. İki çeşit komut biçimi vardır: İç (internal) komutlar ve SQL komutları.

psql' e PostgreSQL'in desteklediği herhangi bir SQL komutunu verebilirsiniz.

**NOT:** Desteklenen SQL komutlarının listesini \h iç komutu ile görebiliriz. Özel olarak istenen bir komut varsa \h sql\_komutu ile de yardımı alabiliriz. \? iç bize tüm iç komut listesini verecektir.

psql de komutlar birden fazla satırda yazılabilir. Böyle zamanlarda psql promptu -> şekline dönüşecek ve daha fazla girişin beklendiği belirtilecektir:

[postgres@localhost postgres] **/usr/local/pgsql/bin/psql pgornek**

```
...
pgornek=> SELECT *
pgornek-> FROM musteri
pgornek->;
...
[postgres@localhost postgres]
```
psql' e SQL komutunun bittiğini anlatmak için komut sonuna noktalı virgül (;) işaretini konur. Yani bu işaret SQL komutunun bir parçası değildir.

psql' i –S seçeneği ile başlatırsak psql komutlarımızı tek satırda bitirmemizi bekleyecektir. Böyle bir durumda noktalı birgül koymaya gerek yoktur. Tek satır modunda (single line mode) olduğumuzu anımsatmak için, psql promptu ^> şeklini alacaktır.

#### **Komut satırı (Command line) komutları**

Yine anlaşılabilirlik için aşağıdaki metinler Türkçe'ye çevirilmemiştir. Seminerin webdeki notlarında bu bilgiler Türkçeleşecektir.

#### **Internal Commands)**

psql tarafından desteklenen iç komutlar aşağıdaki gibidir:

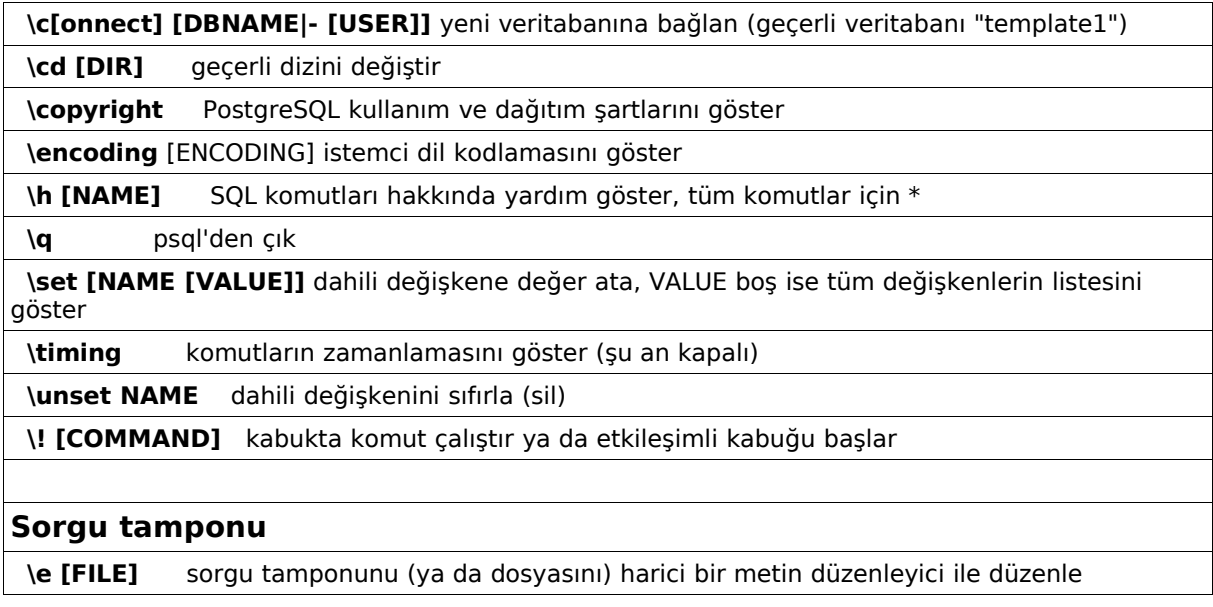

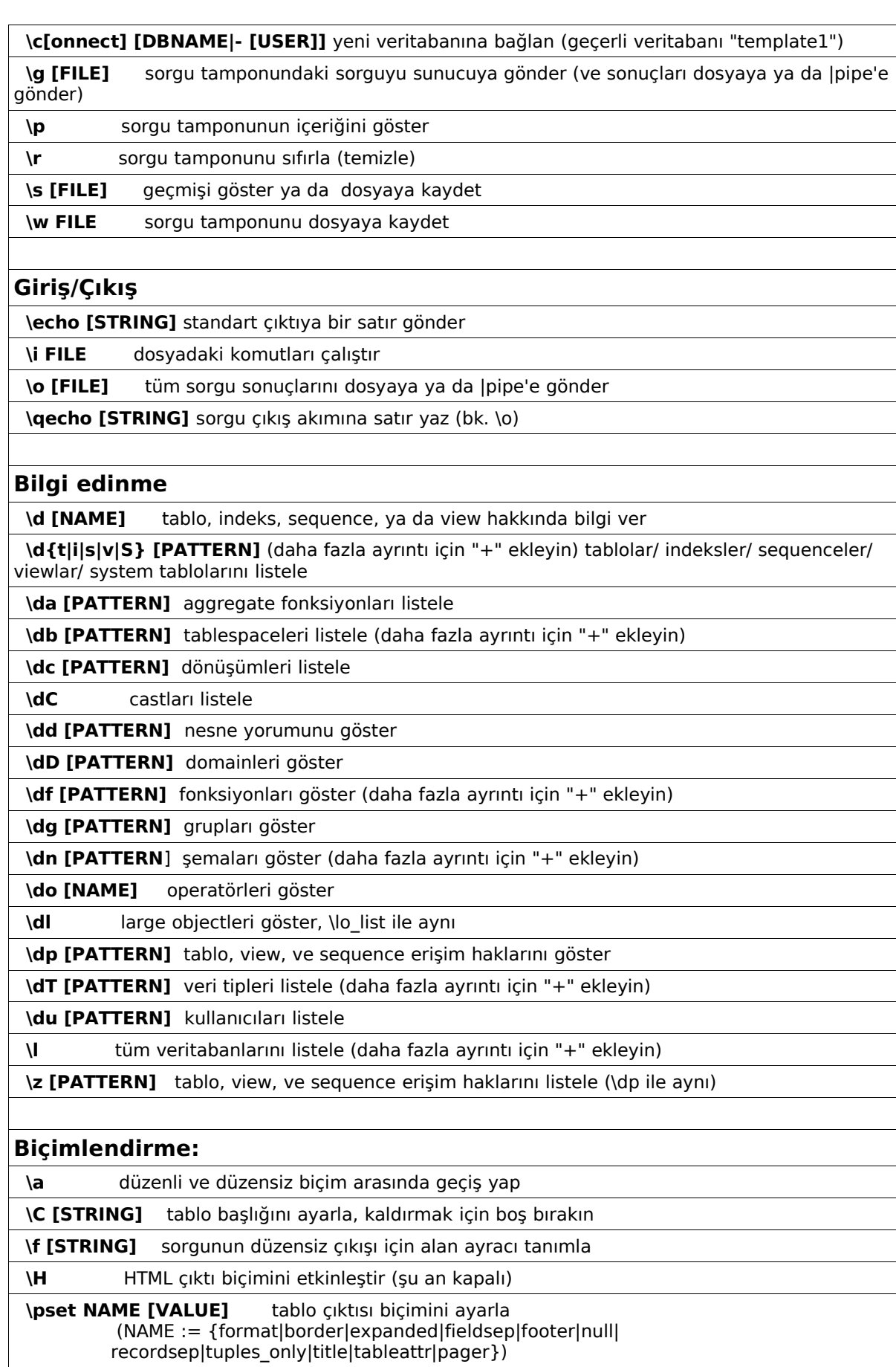

 $\overline{\phantom{a}}$ 

**\t** sadece satırları göster (ön tanımlı olarak kapalıdır)

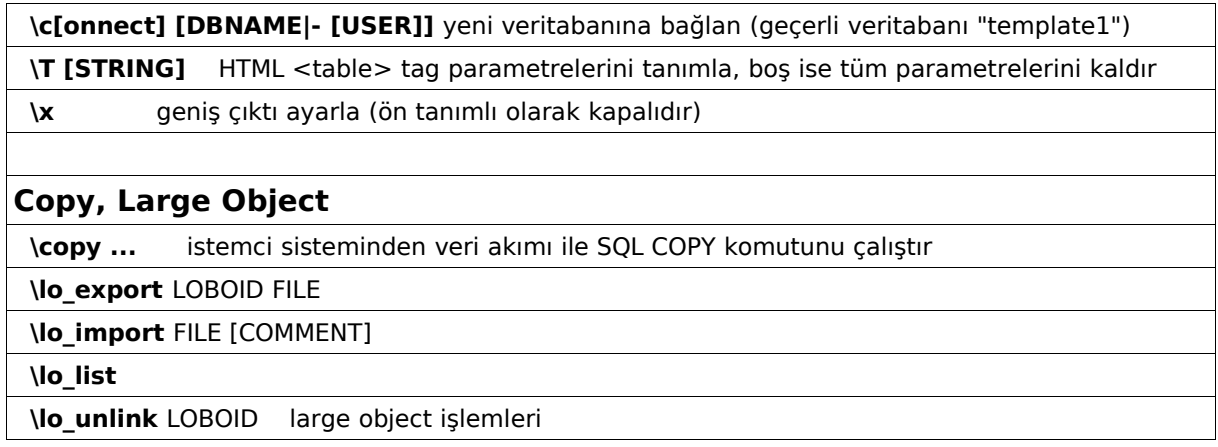

# **pgAdmin III**

PgAdmin, PostgreSQL için Linux ve Windows arayüzüdür. Oldukça geniş bir kullanıcı kitlesi bulunmaktadır. Ücretsizdir. Linux, \*BSD desteği, pgAdmin III ile gelmiştir.

PgAdmin, PostgreSQL sunucusu ile iletişim kurabilmek için, PostgreSQL ODBC Driver (psqlODBC) kullanır. Tüm PostgreSQL nesne tipleri bu program ile yaratılabilir, kaldırılabilir ve düzenlenebilir.

PgAdminIII yazılımını kurmak ve çalıştırmak için aşağıdaki yazılımların daha önceden sisteminize kurulmuş olması gerekmektedir:

- PostgreSQL 7.3 ya da üstü. PgAdminIII Windows, Linux, BSD ile Solaris üzerinde çalışan VMware altına yüklenebilir. Çoğu durumda PostgreSQL başka bir istemci üzerine kurulur.
- Windows Installer. Bu program Windows XP,2000 ve ME'de önceden yüklenmiş olarak gelir, ama daha önceki sürümlerde sizin yüklemeniz gerekebilir. Ne yazık ki, Microsoft sitesini sürekli olarak yeniden düzenlemektedir, bu yüzden 'windows installer redistributable' anahtar kelimesiyle aramanız önerilir.
- Microsoft Data Access Components (MDAC). Selefinden farklı olarak, pgAdmin III , MDAC'in son sürümüne gereksinim duymaz, sadece 2.0 sürümü ya da yukarısı yeterlidir. MDAC Windows'un yeni sürümlerinde önceden yüklenmiş halde gelir.

PostgreSQL ODBC sürücüsünün gerekmediğini belirtmek isterim. Son sürümü PgAdminIII ile gelir ve kurulur.

http://www.pgadmin.org/

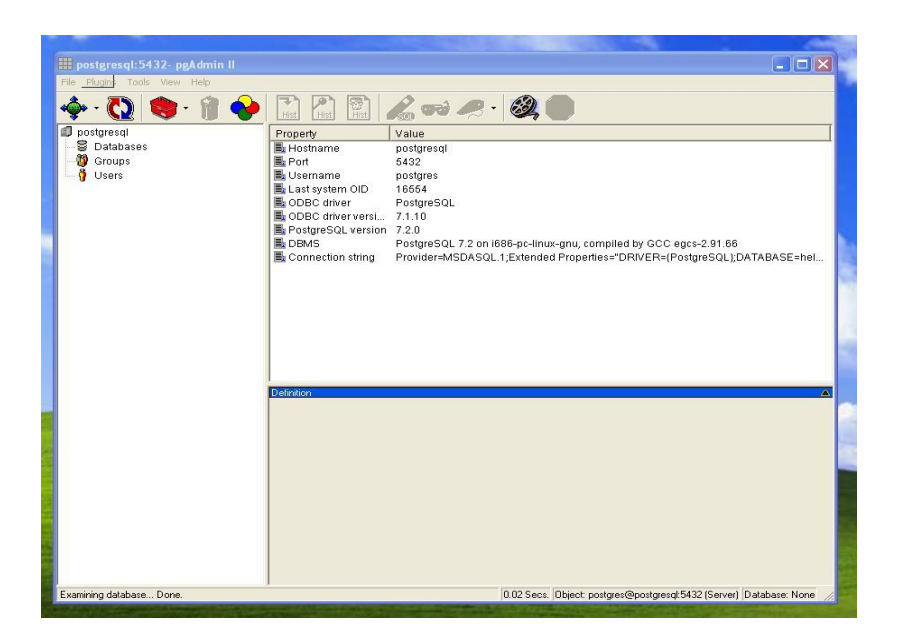

**pgAdminIII Giriş Ekranı**

# **PhpPgAdmin**

PhpPgAdmin, MySQL veritabanı için yazılmış olan PhpMyAdmin yazılımının PostgreSQL için uyarlanmış haliydi. 2003 Temmuz'da çıkan 3.0 sürümü ile birlikte yazılım baştan yazılmıştır.

Haziran 2002 başında gelen yeni sürümü ile birlikte, Türkçe dil desteği de bulunmaktadır.

## **Gerekenler :**

PHP 3.x+ (4+ önerilir.) PostareSQL 7+ PHP destekli web sunucusu Web gözatıcısı (browser)

# **Özellikleri :**

- Veritabanının içeriğini bir dosyaya boşaltabilir, daha sonra bu içeriği başka bir sunucuda da kullanabilirsiniz.
- Bunların dışında PostgreSQL'in SQL komutlarını çalıştırabilirsiniz.
- Birden fazla PostgreSQL sunucusunu yönetebilirsiniz.
- PostgreSQL kullanıcıları ve gruplarını yönetebilirsiniz.
- Birincil ve ikincil anahtarları yönetebilirsiniz.
- Table, view, seqeuence, function, index, trigger yaratabilir, üzerlerinde değişiklik yapabilir, bunları silebilir ya da kopyalayabilirsiniz.
- PostgreSQL 8.0'a tam uyumludur.

http://phppgadmin.sourceforge.net adresinden ücretsiz olarak indirilebilir.

Şu andaki sürümü, 3.5'tir.

# **Veritabanına bağlanma ve sunucuyu başlatma/durdurma scriptleri**

Şimdi veritabanına bağlanmayı deneyerek çalışıp çalışmadığını deneyebiliriz. psql uygulaması veritabanına bağlantı kurup, basit yönetim işlemlerini (kullanıcı yaratma, veritabanı yaratma, tablo yaratma, vs) yapmaya yarar. Birazdan bu aracı veritabanı yaratma ve bu veritabanının içine veri eklemek için kullanacağız. Şimdi, postmaster in çalıştığını göstermek için veritabanına bağlanmaya çalışalım:

[postgres@localhost postgres] **/usr/local/pgsql/bin/psql** psql: FATAL 1: Database "postgres" does not exist in the system catalog.

Hatamız nerede? Varsayılan değer olarak psgl yerel makinedeki veritabanına bağlanıp programı çalıştıran kullanıcının adı ile aynı ada sahip olan veritabanına erişmeye çalışır. Postgres adında bir veritabanı yaratmadığımız için bağlanma girişimi sonuçsuz kalacaktır. Ancak bu postmaster'in çalışmadığı anlamına gelmez.

Belirli bir veritabanına bağlanmak için ise iki yol var: Veritabanı ismini psql komutundan hemen sonra yazmak ya da –d veritabani\_adi parametresini psql e geçmek. Boş bir veritabanı veri içermez, ancak sistemde yeni veritabanları yaratabilmemiz için iki veritabanı bulunur: Bunlardan biri template1 dir. Bu veritabanına yönetim için bağlanabiliriz.

Ağ üzerinden bağlanabilmeyi kontrol edebilmek icin, ağ içindeki PostgreSQL kurulu başka bir makineden bizim makinemize bağlanmayı deneyelim. IP adresi ya da host adını ,-h parametresi ile , -d ile de system veritabanlarından birini belirtmemiz gerekir (henüz gerçek bir veritabanı yaratmadık):

#### remote\$ **psql –h 192.168.0.66 –d template1**

Welcome to psql, the PostgreSQL interactive terminal.

Type: \copyright for distribution terms \h for help with SQL commands \? For help on internal slash commands \g or terminate with semicolon to execute query \q to quit template $1=\# \setminus q$ 

remote\$

Yapmamız gereken son şey, postmaster sunucu işleminin makine yeniden başlatıldığında otomatik olarak başlatabilmektir.

Aslında burada yapmamız gereken tek şey postmaster in başlangıçta çalışmasını sağlamaktır. Bunun nasıl yapılacağı, Linux ve Unix türevleri arasında farklılıklar göstermektedir. Bunun için sistemin kendi dokümanlarına bakabilirsiniz.

Eğer PostgreSQL'i bir Linux dağıtımından kurduysanız, RPM paketleri zaten başlangıç sorununu çözmüş olacaktır. SuSE ve RedHat dağıtımlarında PostgreSQL,system multi-user moduna geçtiğinde (init 3) / etc/rc.d/init.d/postgresql scripti ile başlatılır.

Eğer kendiniz bir başlangıç scripti yazmak isterseniz, postmaster' ı sizin istediğiniz parametrelerle başlatmalı, ve scriptinizin başlangıçta otomatik olarak çalışmasını sağlamalısınız. Postmaster' in postgres kullanıcısı ile çalıştığına emin olunuz. Başlangıç scriptleri ile ilgili ayrıntılı bilgiyi http://techdocs.postgresql.org adresinden alabilirsiniz. Aşağıda örnek bir script göreceksiniz:

#!/bin/sh

```
# PostgreSQL'i başlatmak ve durdurmak için script
```

```
SERVER=/usr/local/pgsql/bin/postmaster
PGCTL=/usr/local/pgsql/bin/pg_ctl
PGDATA=/usr/local/pgsql/data
OPTIONS=-i
LOGFILE=/usr/local/pgsql/data/postmaster.log
case "$1" in
        start)
                 echo -n " PostgreSQL başlatılıyor…"
                 su -l postgres -c "nohup $SERVER $OPTIONS -D $PGDATA >$LOGFILE 2>&1 &"
                 ;;
        stop)
                 echo -n "PostgreSQL durduruluyor..."
                 su -l postgres -c "$PGCTL -D $PGDATA stop"
                 ;;
        *)
                 echo "Usage: $0 {start|stop}"
                 exit 1
                 ;;
esac
exit 0
```
Bu scripti içeren, çalıştırılabilir bir script dosyası yaratın ve MyPostgreSQL adını verin. Şimdi ise sunucu kapanırken PostgreSQL'i de kapatacak, açılırken PostgreSQL'i de açacak şekilde düzenleyelim:

MyPostgreSQL start MyPostgreSQL stop

Bir çok Linux dağıtımı gibi, System V type init scripting kullanan sistemlerde, bu scripti uygun bir yere yerleştirmelisiniz. SuSE ya da RedHat için örnek vermek gerekirse, bu scripti /etc/rc.d/init.d/ altına yerleştirmemiz ve sembolik linkleri aşağıdaki yerlere, sunucunun multiuser moda girip çıktığı anlarda PostgreSQL'i başlatıp kapatmasını sağlamak için yaratmamız gerekir:

/etc/rc.d/rc2.d/S15MyPostgreSQL

/etc/rc.d/rc2.d/K15MyPostgreSQL /etc/rc.d/rc3.d/S15MyPostgreSQL /etc/rc.d/rc3.d/K15MyPostgreSQL ...

Başlangıç scriptleri sistemlerinizin özelliklerine gore değişiklik gösterebilir.

Direk bir komutla durdurmak isterseniz:

[postgres@localhost postgres]\$ /usr/local/pgsql/bin/pg\_ctl -D /usr/local/pgsql/data stop waiting for postmaster to shut down....Smart Shutdown request at Mon Oct 29 13:53:33 2001 DEBUG: shutting down ..DEBUG: database system is shut down done postmaster successfully shut down [1]+ Done /usr/local/pgsql/bin/postmaster -D /usr/local/pgsql/data 2>&1

#### **ÖNEMLİ NOT: PostgreSQL'i k-e-s-i-n-l-i-k-l-e kill –9 –'pidof postmaster' ile durdurmayınız!!!**

Şimdi sıra bir veritabanı yaratmakta.

# **Veritabanı yaratma**

Bu yazıda veritabanı yönetimi anlatılmayacaktır. Ancak bu kısımda PostgreSQL'in çalışır durumda olup olmadığı gösterilecektir. Pgornek adını vereceğimiz basit bir veritabanı yaratıp içine bir takım veriler yerleştireceğiz.

Başlamadan önce, PostgreSQL'in sistemimizde çalışıp çalışmadığını, postmaster processine bakarak kontrol edelim:

#### \$ **ps -el | grep post**

Eğer çıktıda postmaster processi varsa, PostgreSQL sisteminizde çalışıyor demektir.

PostgreSQL veritabanı sunucusunun herbir kullanıcısı kendi veritabanını yaratabilir ve içindeki veriye erişimi düzenleyebilir. Bunu yapabilmek için PostgreSQL'e sistemdeki geçerli kullanıcıları belirtmemiz gerekir. Bunun için PostgreSQL'in createuser uygulamasını aşağıdaki şekilde kullanacağız:

Root iken su komutu ile PostgreSQL kullanıcısı, postgres olalım. Ardından da createuser komutu ile kullanıcıyı oluşturalım. Burada oluşturulan kullanıcı geçerli bir PostgreSQL kullanıcısı olarak kaydedilir. Şimdi, bu kullanıcı haklarını varolan Linux/Unix kullanıcısı olan lkduser'a verelim. Burada verilen isim gerçek bir kullanıcı olmak zorunda değildir. Özellikle çok kullanıcılı sistemlerde gerçek bir kullanıcı adı kullanılmadan yapılacak bağlantılar gerçek anlamda güvenlik sağlayacaktır. (Tabii ki böyle bir kullanıcı olmadan nasıl bağlanacağınız sorusu aklınıza gelebilir. Burada psql'e –U parametresi ile kullanıcı adını geçirebilirsiniz.)

#### \$ **su**

#### # **su – postgres**

[postgres@localhost postgres] **/usr/local/pgsql/bin/createuser lkduser** Shall the new user be able to create databases? (y/n) **y** Shall the new user be able to create new users (y/n) **n** CREATE USER [postgres@localhost postgres]

Burada, lkduser kullanıcısına yeni veritabanı yaratma izni verdik, ama yeni kullanıcı yaratma hakkı vermedik.

Kullanıcımıza aynı zamanda PostgreSQL kullanıcısı olma hakkı verdiğimize göre artık bir veritabanı yaratabileceğiz. Tekrar lkduser (root değil!) kullanıcımıza dönelim ve komutunu verelim:

#### \$ **/usr/local/pgsql/bin/createdb pgornek**

CREATE DATABASE

\$

Veritabanı yaratıldı. PostgreSQL'in interaktif terminali olarak adlandırılan psql uygulaması ile bu veritabanına bağlanabilmeniz gerekir:

#### \$ **/usr/local/pgsql/bin/psql –d pgornek**

Welcome to psql, the PostgreSQL interactive terminal.

... pgornek=>

PostgreSQL'e login olduğunuza göre, artık bazı komutları çalıştırabilir. Kabuğa geri dönmek için \q komutu verilebilir.

pgornek=>\q [lkduser@localhost lkduser]#

Kabuğa dönmeden kabuki komutu vermek mümkündür. Bunun için vermek istediğiniz komutun başına \! koymanız yeterlidir:

pgornek=>\!frm You have no mail. pgornek=>

(Not : Burada sh kabuğu çalışacaktır.)

# **Tabloları yaratmak**

pgornek veritabanınızda, aşağıdaki sql komutlarını psql komut satırında yazıp tablolarınızı oluşturabilirsiniz. Bunları kopyala/yapıştır ile bir metin dosyasına kaydedebilir ve psql'de

\i dosya\_adi komutu ile dosyayı okutarak da tabloları oluşturabilirsiniz. Bu SQL komutları plain text biçimindedir, bunları kullandığınız metin programı ile (pico,nano,vi,vb.) istediğiniz şekilde düzenleyebilirsiniz. Aşağıdaki satırlar http://www.gunduz.org/seminer/pg adresinde ayrı bir dosya halinde bulunabilir.

```
create table musteri
(
  musteri_no serial ,
  ad varchar(32), where \simsoyad varchar(32) not null,
 adres varchar(64),
 sehir varchar(32)
 posta_kodu char(10) not null,
 telefon varchar(11)<br>CONSTRAINT musteri
                  musteri pk PRIMARY KEY(musteri no)
);
create table mal
(
 mal no serial
 tanım varchar(64) not null,
  gelis_fiyati numeric(7,2) ,
  satis_fiyati numeric(7,2) ,
 CONSTRAINT mal_pk PRIMARY KEY(mal_no)
);
create table siparis_bilgisi
(
  siparis_bilgisi_no serial ,
  musteri_no integer not null,
  gelis_tarihi date not null,
 gelis_tarihi date<br>cikis_tarihi date<br>sumeric(7)
 ucret numeric(7,2)<br>CONSTRAINT siparis bi
               siparis_bilgisi_pk PRIMARY KEY(siparis_bilgisi_no)
);
create table stok
(
  mal_no integer not null,
  miktar integer not null,
 CONSTRAINT stok_pk PRIMARY KEY(mal_no)
);
create table siparis
(
 siparis_bilgisi_no integer not null,
 mal_no integer not null,<br>miktar integer not null.
                integer
```

```
CONSTRAINT siparis_pk PRIMARY KEY(siparis_bilgisi_no, mal_no)
);
create table barkod
(
  barkod_ean char(13) not null,
  mal_no integer not null,
 CONSTRAINT barkod_pk PRIMARY KEY(barkod_ean)
);
```
# **Tabloları silmek**

İleride tabloları silip yeniden başlamak isterseniz, bu çok kolaydır. Aşağıdaki SQL komutlarını verin:

drop table barkod; drop table siparis; drop table stok; drop table siparis\_bilgisi; drop table mal; drop table musteri; drop sequence musteri\_musteri\_no\_seq; drop sequence mal\_mal\_no\_seq; drop sequence siparis bilgisi siparis bilgisi no seg;

Burada belirtmek isterim ki , tabloyu sildiğiniz anda içindeki veriler de silinir.

# **Tablolara veri ekleme**

Şimdi sırada tablolara veri eklemek var:

Bu ve bundan önceki tüm örneklere sununun konacağı web sayfalarından da ayrı dosyalar halinde ulaşabileceksiniz. Siz tabii ki kendi verilerinizi istediğiniz gibi ekleyebilirsiniz, ancak tabii ki bu durumda sonuçlarınız burada yazılanlardan farklı olacaktır. Bu nedenle konuya hakim olana kadar aşağıdaki örnek verileri kullanmanız önerilir.

Rahat görebilmeniz açısında veriler aşağıda satır satır verilmiştir, ancak siz bunları tek bir satırda yazabilirsiniz. Ancak her girişin sonuna m-u-t-l-a-k-a noktalı virgül (;) işaretini koymalısınız, böylece psql'e her bir SQL komutunun sona erdiği bilgisini vermiş oluruz.

#### **musteri tablosu**

insert into musteri( ad, soyad, adres, sehir, posta\_kodu, telefon) values('Özgür','Dönmez','Arı Koop.2/2 Batıkent','Ankara','06130','03122560123'); insert into musteri( ad, soyad, adres, sehir, posta\_kodu, telefon) values('Ödül','Ceylan',' Mavişehir D/35','İzmir','35300','02323680123');

insert into musteri( ad, soyad, adres, sehir, posta\_kodu, telefon) values('Özlem','Yıldırım','LKD Caddesi inet APT No:5','Samsun','55120'04543210123'); insert into musteri( ad, soyad, adres, sehir, posta\_kodu, telefon) values('Devrim','Gündüz','TR.NET ODTÜ','Ankara','06531','03122959595'); insert into musteri( ad, soyad, adres, sehir, posta\_kodu, telefon) values('Senem','Işık','Mimozalar Sitesi A/41 Çayyolu','Ankara','06300,'2350123'); insert into musteri( ad, soyad, adres, sehir, posta\_kodu, telefon) values('Abdül','Gülşen','5 Pasture Lane','Nicesehir','NT3 7RT','267 1232'); insert into musteri( ad, soyad, adres, sehir, posta\_kodu, telefon) values('Anıl','Gündüz','34 Holly Way','Bingham','BG4 2WE','342 5982'); insert into musteri( ad, soyad, adres, sehir, posta kodu, telefon) values('Umut','Asil','34 Holly Way','Bingham','BG4 2WE','342 5982'); insert into musteri( ad, soyad, adres, sehir, posta\_kodu, telefon) values('Tülay','Asil','36 Queen Street','Histon','HT3 5EM','342 5432'); insert into musteri( ad, soyad, adres, sehir, posta\_kodu, telefon) values('Kürşad','Sezgin','86 Dysart Street','Tibsville','TB3 7FG','505 5482'); insert into musteri( ad, soyad, adres, sehir, posta\_kodu, telefon) values('Doruk','Fişek','54 Vale Rise','Bingham','BG3 8GD','342 8264'); insert into musteri( ad, soyad, adres, sehir, posta kodu, telefon) values('Berk','Demir','42 Thached way','Winersby','WB3 6GQ','505 6482'); insert into musteri( ad, soyad, adres, sehir, posta\_kodu, telefon) values('Mustafa','Akgül','73 Margeritta Way','Oxbridge','OX2 3HX','821 2335'); insert into musteri( ad, soyad, adres, sehir, posta kodu, telefon) values('Evren','Balık','2 Beamer Street','Wellsehir','WT3 8GM','435 1234'); insert into musteri( ad, soyad, adres, sehir, posta kodu, telefon) values('Ekin','Ateş','4 The Square','Millsehir','MT2 6RT','961 4526');

#### **mal tablosu**

insert into mal(tanım, gelis fiyati, satis fiyati) values('Wood Puzzle', 15.23, 21.95); insert into mal(tanım, gelis fiyati, satis fiyati) values('Rubic Cube', 7.45, 11.49); insert into mal(tanım, gelis\_fiyati, satis\_fiyati) values('Linux CD', 1.99, 2.49); insert into mal(tanım, gelis\_fiyati, satis\_fiyati) values('Tissues', 2.11, 3.99); insert into mal(tanım, gelis\_fiyati, satis\_fiyati) values('Picture Frame', 7.54, 9.95); insert into mal(tanım, gelis fiyati, satis fiyati) values('Fan Small', 9.23, 15.75); insert into mal(tanım, gelis fiyati, satis fiyati) values('Fan Large', 13.36, 19.95); insert into mal(tanım, gelis fiyati, satis fiyati) values('Toothbrush', 0.75, 1.45); insert into mal(tanım, gelis fiyati, satis fiyati) values('Roman Coin', 2.34, 2.45); insert into mal(tanım, gelis\_fiyati, satis\_fiyati) values('Carrier Bag', 0.01, 0.0); insert into mal(tanım, gelis fiyati, satis fiyati) values('Speakers', 19.73, 25.32);

#### • **barkod tablosu**

```
insert into barkod(barkod ean, mal no) values('6241527836173', 1);
insert into barkod(barkod ean, malno) values('6241574635234', 2);
insert into barkod(barkod_ean, mal_no) values('6264537836173', 3);
insert into barkod(barkod ean, mal no) values('6241527746363', 3);
insert into barkod(barkod_ean, mal_no) values('7465743843764', 4);
insert into barkod(barkod ean, mal no) values('3453458677628', 5);
insert into barkod(barkod ean, mal no) values('6434564564544', 6);
insert into barkod(barkod ean, mal no) values('8476736836876', 7);
insert into barkod(barkod ean, mal no) values('6241234586487', 8);
insert into barkod(barkod ean, mal no) values('9473625532534', 8);
insert into barkod(barkod ean, mal no) values('9473627464543', 8);
insert into barkod(barkod ean, mal no) values('4587263646878', 9);
insert into barkod(barkod_ean, mal_no) values('9879879837489', 11);
insert into barkod(barkod_ean, mal_no) values('2239872376872', 11);
```
#### **siparis\_bilgisi tablosu**

insert into siparis bilgisi(musteri no, gelis tarihi, cikis tarihi, ucret) values(3,'03-13-2000','03-17-2000', 2.99);

insert into siparis\_bilgisi(musteri\_no, gelis\_tarihi, cikis\_tarihi, ucret) values(8,'06-23-2000','06-24- 2000', 0.00);

insert into siparis bilgisi(musteri no, gelis tarihi, cikis tarihi, ucret) values(15,'09-02-2000','09-12-2000', 3.99);

insert into siparis bilgisi(musteri no, gelis tarihi, cikis tarihi, ucret) values(13,'09-03-2000','09-10-2000', 2.99);

insert into siparis bilgisi(musteri no, gelis tarihi, cikis tarihi, ucret) values(8,'07-21-2000','07-24-2000', 0.00);

#### **siparis tablosu**

```
insert into siparis(siparis bilgisi no, mal no, miktar) values(1, 4, 1);
insert into siparis(siparis_bilgisi_no, mal_no, miktar) values(1, 7, 1);
insert into siparis(siparis_bilgisi_no, mal_no, miktar) values(1, 9, 1);
insert into siparis(siparis bilgisi no, mal no, miktar) values(2, 1, 1);
insert into siparis(siparis_bilgisi_no, mal_no, miktar) values(2, 10, 1);
insert into siparis(siparis_bilgisi_no, mal_no, miktar) values(2, 7, 2);
insert into siparis(siparis bilgisi no, mal no, miktar) values(2, 4, 2);
insert into siparis(siparis_bilgisi_no, mal_no, miktar) values(3, 2, 1);
insert into siparis(siparis bilgisi no, mal no, miktar) values(3, 1, 1);
insert into siparis(siparis_bilgisi_no, mal_no, miktar) values(4, 5, 2);
insert into siparis(siparis_bilgisi_no, mal_no, miktar) values(5, 1, 1);
insert into siparis(siparis_bilgisi_no, mal_no, miktar) values(5, 3, 1);
```
#### **stok tablosu**

```
insert into stok(mal_no, miktar) values(1,12);
insert into stok(mal_no, miktar) values(2,2);
insert into stok(mal_no, miktar) values(4,8);
insert into stok(mal_no, miktar) values(5,3);
insert into stok(mal_no, miktar) values(7,8);
insert into stok(mal_no, miktar) values(8,18);
insert into stok(mal_no, miktar) values(10,1);
```
Çalışan PostgreSQL sistemimizle veritabanımızı yarattık, içine verileri girdik.

## **PostgreSQL'i durdurmak**

PostgreSQL sunucu işlemini düzgün olarak durdurmak önemlidir. Bu yazılmayı bekleyen verinin veritabanına işlenmesini ve shared memory'de kullandığı kaynakları boşaltmasına yarar.

Veritabanını sorunsuz olarak durdurabilmek için, pg\_ctl uygulamasını aşağıdaki biçimde kullanınız:

[postgres@localhost postgres] /usr/local/pgsql/bin/pg\_ctl –D /usr/local/pgsql/data stop

## **Ek bilgiler**

psql, initdb, createuser, createdb uygulamaları hakkında detaylı bilgiyi man sayfalarından alabilirsiniz. İşlemlerinizi kolaylaştırmak açısından PostgreSQL uygulamalarının yollarını kabuğunuza tanıtmanız uygun olacaktır. Bunun için, standart UNIX/Linux kabuğunuzun başlangıç dosyasına (.profile ya da .bashrc) aşağıdaki satırları ekleyiniz:

PATH=\$PATH:/usr/local/pgsql/bin MANPATH=\$MANPATH:/usr/local/pgsql/man export PATH MANPATH

# **PostgreSQL yedekleme araçları**

PostgreSQL veritabanını yedeklemek ya da yedeklerden bilgileri geri yüklemek için iki komut bulunmaktadır:

pg\_dump pg\_dumpall

#### **pg\_dump**

pg\_dump komutu, belirtilen bir makinedeki belirtilen bir veritabanın istenilen şekildeki dump'unu alır. pg\_dump komutu ile başka bir makinedeki yedeği almak, o makinedeki pg\_hba.conf dosyasındaki izinlere bağlıdır. Komut aynı işlemin tersini de yapabilir: Daha önce alınmış bir yedeği geri yükleyebilir. Yedek alırken çıktı ekrana basılır. Bunu

[root@localhost root]#psql pgornek > pgornek.dump

örneğinde de gösterildiği gibi bir dosyaya yönlendirebilirsiniz.

Bu komuta verilebilecek bazı önemli parametreler aşağıdaki gibidir. Tüm parametreler için man dosyasına bakabilirsiniz:

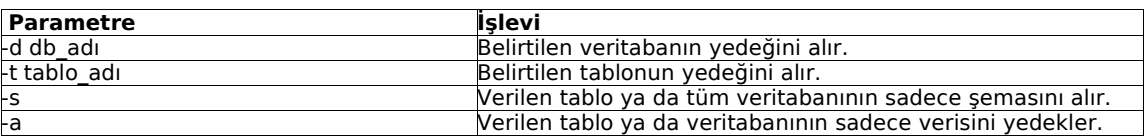

PostgreSQL 8.0 sürümü ile birlikte, psql'de ciddi ilerlemeler olmuştur.

# **pg\_dumpall**

pg\_dumpall temel olarak pg\_dump komutuna benzer.

## **Expect kullanarak cronda yedek alma**

pg\_dump ile crondan yedek almak için expect kullanılmalıdır. Expect komutu sisteminizde yoksa

http://expect.nist.gov

http://sourceforge.net/projects/expect

adreslerinden expect'i sisteminize kurabilirsiniz. Expect Windows üzerinde çalışsa da, burada Linux üzerindeki sistem anlatılacaktır.

2 dosya yaratılır. Birinin adına yedekolustur.sh, digerine de yedekle.sh diyelim.

#### **/usr/sbin/yedekolustur.sh**

pg\_dump veritabani > veritabani.pgdump -p 5432 -u; (Yedeklenecek kaç tane veritabanınız varsa buraya yazmalısınız.)

#### **/usr/sbin/yedekle.sh**

#!/usr/bin/expect -f set env(SHELL) /bin/sh set env(HOME) /usr/sbin/

spawn /usr/sbin/yedekolustur.sh

expect 'User name': send dbuser\r expect Password: send dbpasswd\r (Son 4 satır, yedeklenecek veritabanı sayısı kadar olmalıdır.)

# **Yedekleri geri yüklemek**

PostgreSQL, 7.1 sürümü ile birlikte pg\_restore komutunu getirmiştir. pg\_dump ile yaratılan arşivi PostgreSQL veritabanına geri yükler.

Bunun dışında psql komutu veriyi yüklemek için iki farklı şekilde kullanılabilir:

1.psql command line komutları ile

[root@localhost /root]# psql pgornek -p 6879 -U lkduser -f pgornek.pgdump Password: You are now connected as new user lkduser psql:pgornek.pgdump:17: NOTICE: CREATE TABLE/PRIMARY KEY will create implicit index 'ip\_pkey' for table 'ip' ...

```
2.psql internal komutları ile
[root@localhost /root]# psql pgornek -p 6879 -U lkduser
Password:
...
pgornek = \# \i pgornek.pgdump
...
```
# **PostgreSQL'de Türkçe Dil Desteği**

Türkçe dil desteği Türkçe alfabe sırasına uygun sıralamayı ve harfleri küçük harfe veya büyük harfe sorunsuz dönüştürmeyi kapsar. PostgreSQL bu desteğini işletim sisteminden alır.

Türkçe dil desteğinin etkinleştirilmesi için bir script (betik) hazırlayalım. Bunun için herhangi bir metin edştörü yeterlidir: \$ pico /usr/local/bin/postgresql.sh --------------------------------------

#!/bin/sh export LANG=tr export LC\_CTYPE=tr export LC\_COLLATE=tr\_TR export PATH=/usr/local/pgsql/bin:\$PATH rm -f /tmp/.s.PGSQL.5432 postmaster -i -p 5432 -S -D/home/pgdata --------------------------------------

\$ chmod 755 /usr/local/bin/postgres.sh

Bu scripti, sistem açılış scriptlerinin içine eklemeliyiz. Bunun için düz metin düzenleyiciniz ile /etc/rc.d/rc.local betiğini açın: pico /etc/rc.d/rc.local

------------------------------------

............... ...............

echo "PostgreSQL baslatiliyor..." su - postgres -c "/usr/local/bin/postgresql.sh" echo "PostgreSQL baslatildi."

# **Web üzerindeki siteler**

http://www.PostgreSQL.org/ http://advocacy.PostgreSQL.org http://techdocs.PostgreSQL.org/ http://odbc.PostgreSQL.org/ http://jdbc.PostgreSQL.org/ http://www.pgsql.com/

# **PostgreSQL kullanan bazı siteler/kurumlar**

www.tmmob.org.tr Halen devam eden bir projede, tüm yazışmalar veritabanına aktarılmaktadır.

www.afilias.org : ICANN 'in tahsis etmeye başladığı .info ve .org alan adları da PostgreSQL çalıştırılan bir sistemde tutulmaktadır.

ODTÜ BİDB bünyesinde, yoğun işlem gücü gerektiren bilgisayar lablarında öğrenci takip sisteminde PostgreSQL kullanılmaktadır.

Yine ODTÜ BİDB bünyesindeki öğrenci asistanlarının tüm bilgileri PostgreSQL de tutulmaktadır. (http://www.oper.metu.edu.tr)

Maden Tetkik ve Arama Enstitüsü

İnönü Üniversitesi Tıp Fakültesi Otomasyon Projesi

Şeker Fabrikaları

Tübitak UEKAE

#### **Bu belgenin güncel hali**

Bu belgenin en güncel haline, http://www.gunduz.org adresinden ulaşabilirsiniz.

#### **Bu belgenin dağıtım hakları**

Hazırlanan tüm yazılar, GFDL lisanslıdır. http://www.gnu.org/licenses/fdl.txt